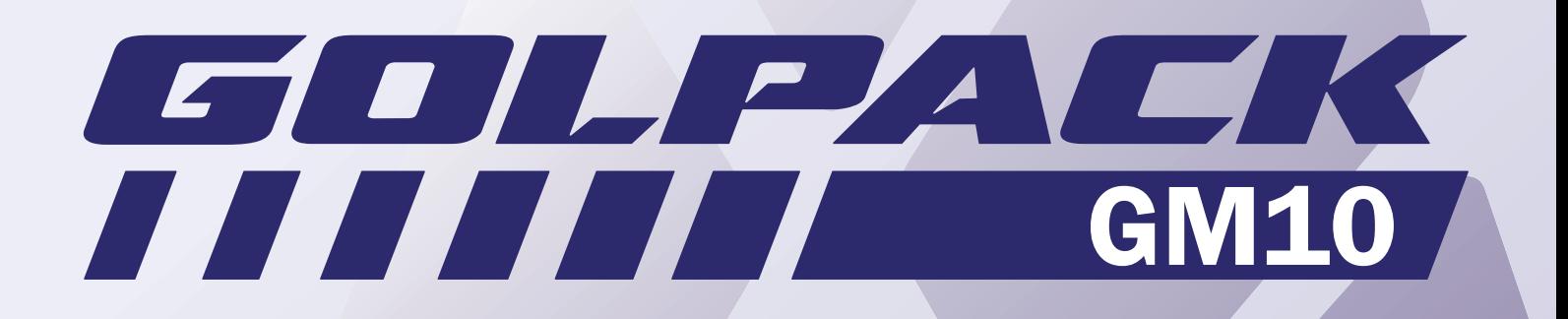

 $\mathbf{Z}$ 

GITLE

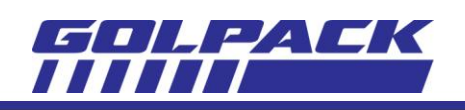

# Sumário

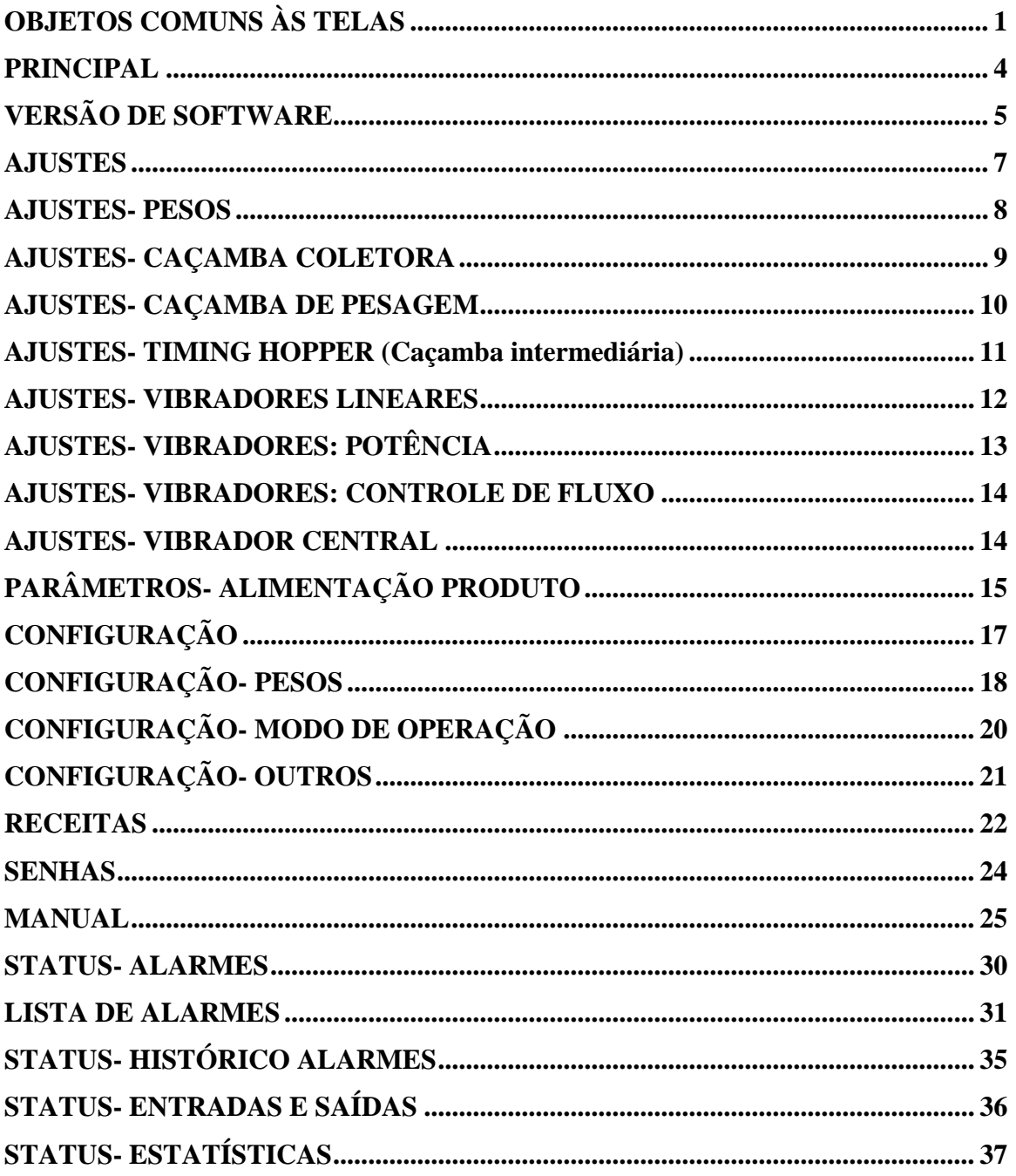

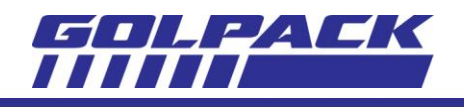

# <span id="page-2-0"></span>**OBJETOS COMUNS ÀS TELAS**

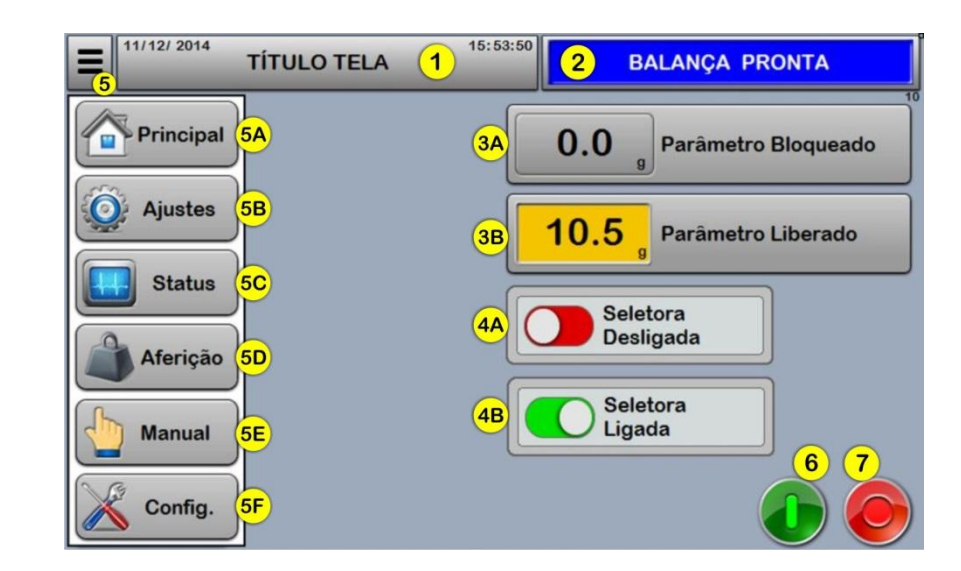

Todas as telas seguem um padrão de botões e indicações, veja figura:

#### 1. TÍTULO DA TELA

Todas as telas apresentam um título, no caso de grupos de telas, como telas de ajustes, o título terá 2 linhas, a superior indica o grupo que a tela pertence, enquanto a linha inferior indica o nome da tela.

#### 2. LINHA DE AVISOS

Este campo indica mensagens referentes ao estado atual da máquina, abaixo os avisos disponíveis:

 $INICIALIZANDO...$  Indica que está em processo de inicialização, onde todas as caçambas de pesagem são abertas em sequencia para esvaziamento, por ultimo é feito o processo de Tara. A inicialização ocorre sempre ao energizar o equipamento, após confirmação do operador na tela.

*ALARME* → Este aviso indica existência de algum alarme ativo, para verificar os alarmes, é necessário acessar a tela de Status-Alarmes, através da tecla de menu "Status" ou pressionando a área da linha de avisos.

*ESVAZIANDO PRODUZINDO...* > Máquina em operação, porém com a alimentação de produtoe correção de fluxo bloqueados. Uma seletora na tela de Caçambas habilita este modo de operação.

*BALANÇA PRONTA* → Este aviso indica que a máquina está parada e em condições de entrar em operação, dependendo apenas do comando de partida, que é acionado através tecla de partida verde correspondente na tela.

*EM OPERAÇÃO*  $\rightarrow$  Indica máquina executando ciclo de dosagem automático.

*EM OPERAÇÃO: ESPERA DESCARGA* $\rightarrow$  Indica que a Balança depende apenas do sinal da empacotadora para executar a descarga de produto, podendo entrar em operação a qualquer instante automaticamente assim que reconhecer este sinal.

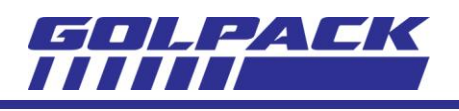

*EM OPERAÇÃO: ESPERA PRODUTO*  $\rightarrow$  A balança está em pausa esperando que o nível de produto no prato central esteja ok para retomar o ciclo de descarga.

*OPERANDO EM SIMULAÇÃO*  $\rightarrow$  A balança está em operação em modo Mestre, simulando os pesos nas caçambas de pesagem, este modo é utilizado para testes de funcionamento.

*EXECUTANDO TESTE MANUAL*  $\rightarrow$  Teste de variação de peso em execução, este modo é ativado na tela Manual- Teste de Variação. Consiste em fazer aberturas dos dispositivos selecionados na tela e memorizar as variações de peso. É utilizado para verificar o funcionamento do cabeçote.

*ESVAZIANDO COMPLETO...* Máquina em modo de esvaziamento, com a alimentação de produto e correção de fluxo bloqueados. Nesta condição, o peso descarregado não será analisado e, consequentemente, errado.

*EM OPERAÇÃO: ENCHIMENTO* → Máquina em operação, fazendo enchimento das Caçambas de Pesagem para combinação de peso.

*EM OPERAÇÃO: RECOMBINANDO* → Máquina em operação, executando combinação de peso novamente por não ter encontrado um peso dentro dos limites programados.

# 3. PARÂMETRO

Este campo permite alterar parâmetros de ajustes da máquina, é formado pela parte numérica do parâmetro na parte esquerda e pela descrição do parâmetro na parte direita.

Junto à parte numérica, no rodapé direito desta, é indicada a unidade de grandeza do parâmetro (mm, s,  $\degree$ , %, etc).

Os parâmetros podem ser protegidos por senhas de usuários: Operador ou Supervisor, dependendo da tela.

A figura "3a" indica que o parâmetro está bloqueado para alterações, sendo necessária uma senha para liberar a alteração, neste caso, se o usuário tocar no parâmetro, a tela de senhas será automaticamente acessada, a fim de que a senha correspondente seja habilitada.

A figura "3b" indica que o parâmetro está liberado para alterações, quando o usuário tocar no campo do parâmetro, surgirá um teclado numérico para entrada de valores.

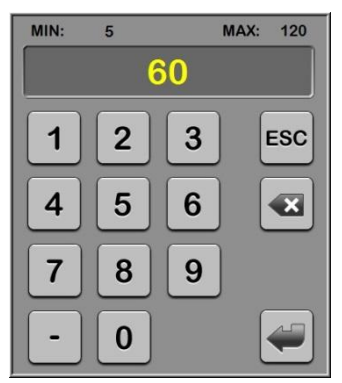

A imagem ao lado mostra um exemplo de teclado numérico sem ponto decimal.

O valor mínimo possível para digitação é indicado pelo texto *MIN: 5*.

O valor máximo é indicado pelo texto *MAX: 120*.

A tecla *ESC*, abandona o teclado sem alterar o parâmetro.

A tecla *BACKSPACE* elimina o último número digitado.

Para concluir a alteração do parâmetro, após digitar o valor desejado, basta acionar a tecla *ENTER*.

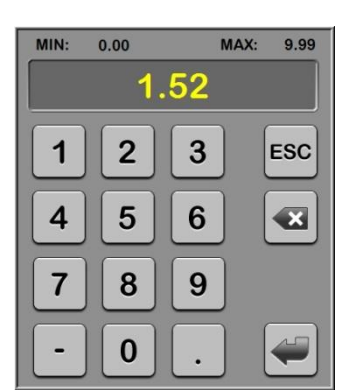

A imagem ao lado mostra um exemplo de teclado numérico com ponto decimal.

Neste caso, para inserir o valor 1.52 o usuário deverá digitar, na sequencia, o número 1, depois a tecla *PONTO*, a seguir os números 5 e 2, finalizando com a tecla *ENTER*.

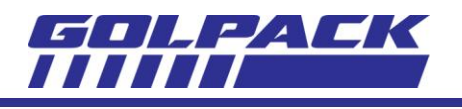

Outro exemplo: 0.10, digitar a tecla *PONTO*, depois o número 1, finalizando com a tecla *ENTER*.

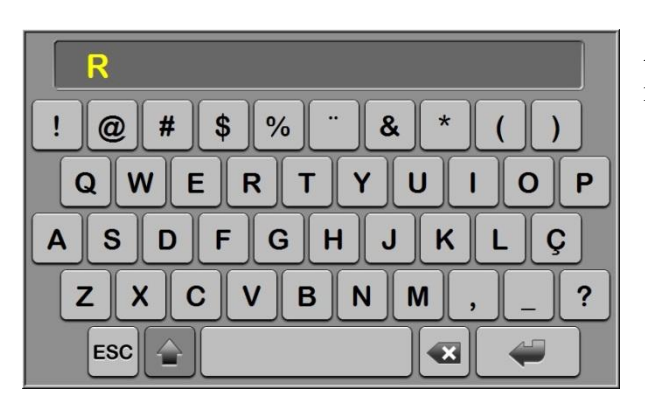

Ao lado, exemplo do teclado alfanumérico, utilizado nas telas de Receita e Senhas.

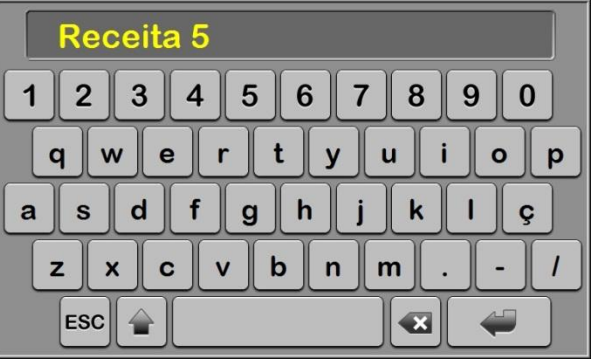

A tecla *SHIFT* alterna entre letras maiúsculas e minúsculas, além de alguns caracteres em mesma posição dos números, semelhante ao teclado convencional tipo *qwert.*

#### 4. SELETORA

A tecla seletora permite selecionar, habilitar ou desabilitar uma função ou dispositivo da balança. Uma seletora pode ser protegida por senhas de usuários: Operador ou Supervisor, dependendo da tela ou da função/dispositivo.

A figura "4a" indica seletora desabilitada se a imagem apresentar a chave para esquerda e na cor vermelha ou cinza.

A figura "4b" indica seletora habilitada se a imagem apresentar a chave para direita e na cor verde.

5. MENU BAR

Esta tecla existe em todas as telas, está sempre localizada à esquerda da barra de título. Ao ser acionada, será aberta uma tela suspensa com as principais teclas de acesso aos diferentes grupos de telas.

5a- Acesso à tela principal de operação.

- 5b- Acesso à tela de ajustes de parâmetros, de onde são acessadas as telas de cada função de operação, Receitas eSenhas.
- 5c- Acesso às telas de status, onde se encontram as telas de alarmes, histórico de alarmes, estatísticas, entradas/saídas, estabilização, cabeçote.
- 5d- Acesso à tela de aferição, onde o operador realiza o processo de calibração das células de carga.
- 5e- Acesso às telas do modo manual.

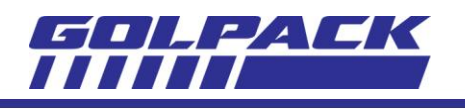

- 5f- Acesso à tela de configuração básica da máquina.
- 6. TECLA PARTIDA

Presente na maioria das telas, tem a função de colocar a máquina em operação.

7. TECLA PARADA

Presente na maioria das telas, tem a função de finalizar o ciclo de operação da máquina.

## <span id="page-5-0"></span>**PRINCIPAL**

As principais informações de operação estão localizadas nesta tela. O acesso é feito através da tecla "Principal" do menu suspenso (capítulo 1).

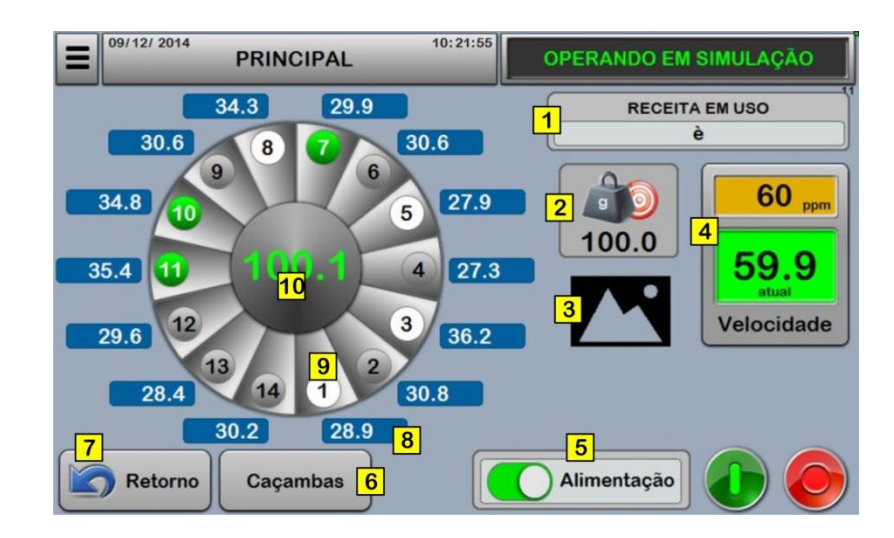

#### 1. RECEITA EM USO

Indica o nome da Receita atualmente em uso na máquina. Acesso rápido à tela de Receitas ao pressionar o campo.

2. PESO "TARGET"

Indica o peso desejado para descarga. Acesso rápido à tela de Ajuste de Pesos para alteraçãodo parâmetro ao pressionar o campo.

#### 3. LOGOMARCA DO CLIENTE

Acesso rápido à tela de Versão de Software ao pressionar a imagem.

#### 4. VELOCIDADE DE OPERAÇÃO

Parâmetro que determina a velocidade de operação da balança em pacotes por minuto (ppm). O campo na cor amarela indica a velocidade programada, enquanto o campo central indica a velocidade atual de operação baseada entre as descargas ocorridas, este campo central alterna sua cor em função de duas condições: verde quando balança em operação e cinza escuro quando balança parada. Alteração do parâmetro não protegida por senha.

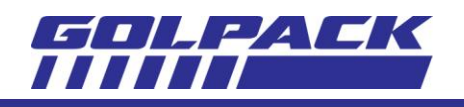

## 5. SELETORA ALIEMNTAÇÃO

Habilita ou desabilita o sistema de abastecimento de produto da máquina.

Se habilitada, a balança poderá esperar o nível de produto mínimo no prato central para prosseguir em produção.

#### 6. TECLA CAÇAMBAS

Acesso à tela de Caçambas, onde é permitido ativar, bloquear e habilitar esvaziamento da balança.

#### 7. TECLA RETORNO

Retorna à tela anterior que deu acesso à esta.

#### 8. PESO EM CADA CAÇAMBA

Indica peso atual após estabilização na caçamba correspondente. Será indicado por asteriscos (\*\*\*\*) sempre que a caçamba estiver em estabilização.

#### 9. STATUS DA CAÇAMBA

As cores das esferas indicam o estado da caçamba:

- Cinza: Caçamba ok e disponível para enchimento e combinação;
- Branca: Em estabilização;
- Verde: Caçamba combinada ou descarregada;
- Amarela: Em tara;
- Vermelha: Saturada (peso ultrapassou limites estabelecidos pela aferição) ou erro leitura (falha no processo de aquisição AD);
- Preta: Bloqueada, não será considerada em nenhuma ação da balança.
- 10. PESO FINAL

Indica o peso resultante do processo de combinação de pesos, o qual será descarregado.

# <span id="page-6-0"></span>**VERSÃO DE SOFTWARE**

Informações sobre o software do CLP e da IHM são mostradas nesta tela e também a geração de senhas dinâmicas para liberação de alterações restritas de fabricante.

O acesso é feito através da tecla "Versão", localizada na tela de "Configuração" (ver capítulo yy) ou pela logomarca do cliente localizada na tela "Principal"

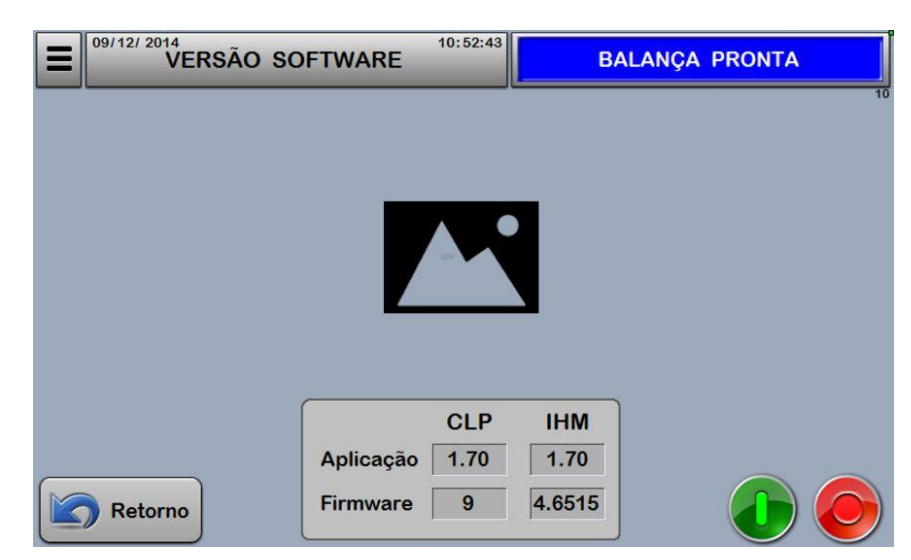

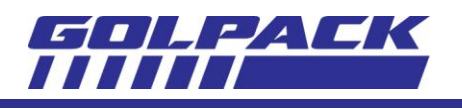

Modificações de parâmetros restritos somente podem ser feitas através de senha de Fabricante, que é liberada nesta tela, assim como a visualização das senhas de Operador e Supervisor atualmente válidas e que porventura o cliente perdeu ou esqueceu o seu código.

Para estes procedimentos, os seguintes passos devem ser executados:

- a) Pressionar a logomarca do cliente;
- 

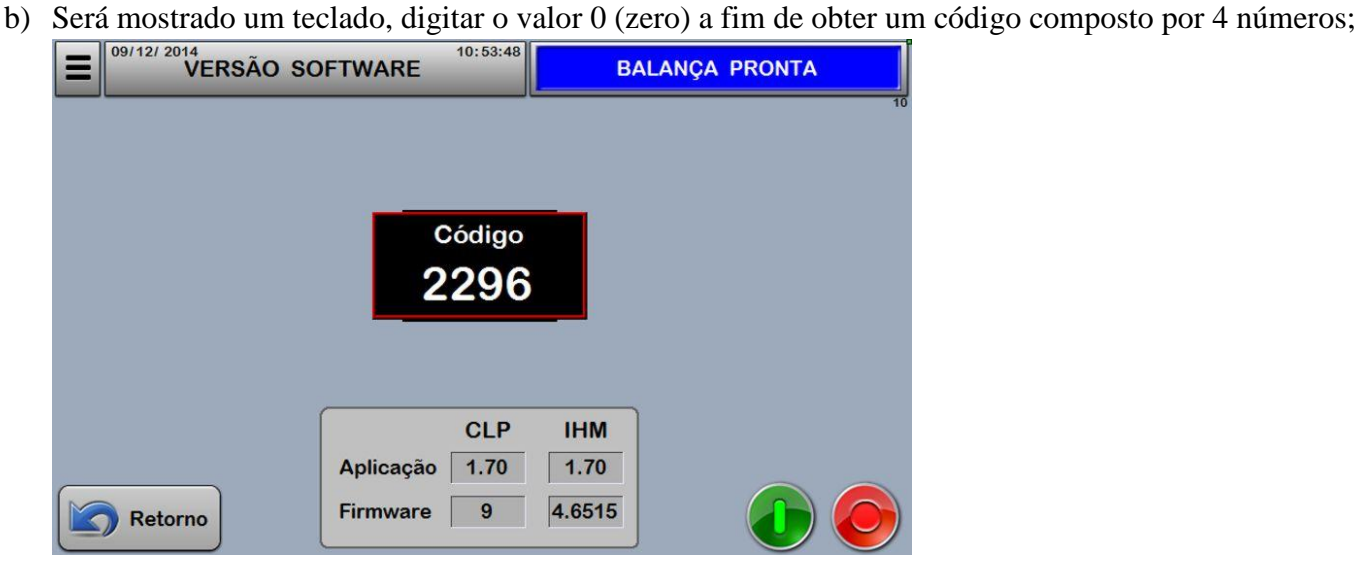

- c) Informar ao fabricante ou responsável pela autorização deste procedimento o código obtido. Atenção: Não gerar outro código após informar o código anterior, pois a chave será gerada em função do código passado ao responsável por gerar a chave;
- d) Será informada uma chave composta por 9 números, digite esta chave no mesmo teclado que foi obtido o código;
- e) Se a chave solicitada for para liberar a senha de Fabricante, uma tecla com desenho de cadeado aberto com texto "Fabricante" será mostrada na tela, conforme imagem abaixo:

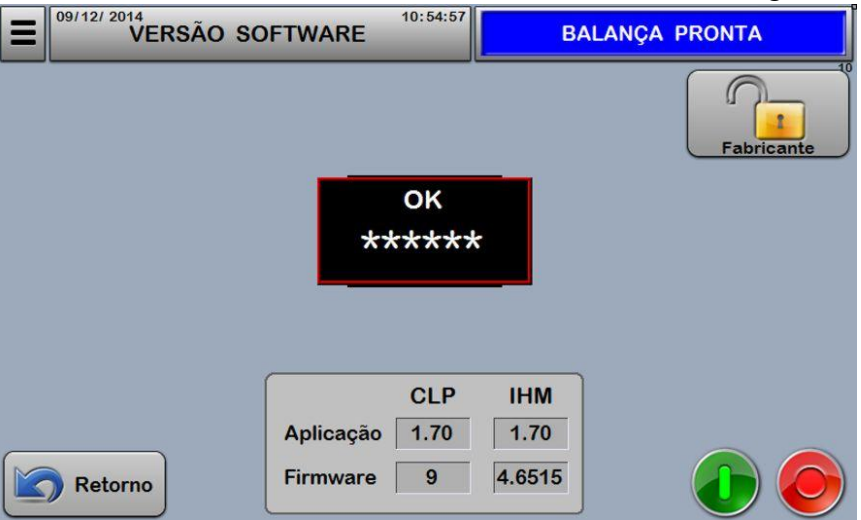

f) Se a chave solicitada for para visualizar a senha de Operador ou Supervisor, a senha atual será mostrada no centro da tela com o respectivo texto, conforme imagem abaixo:

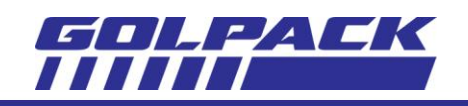

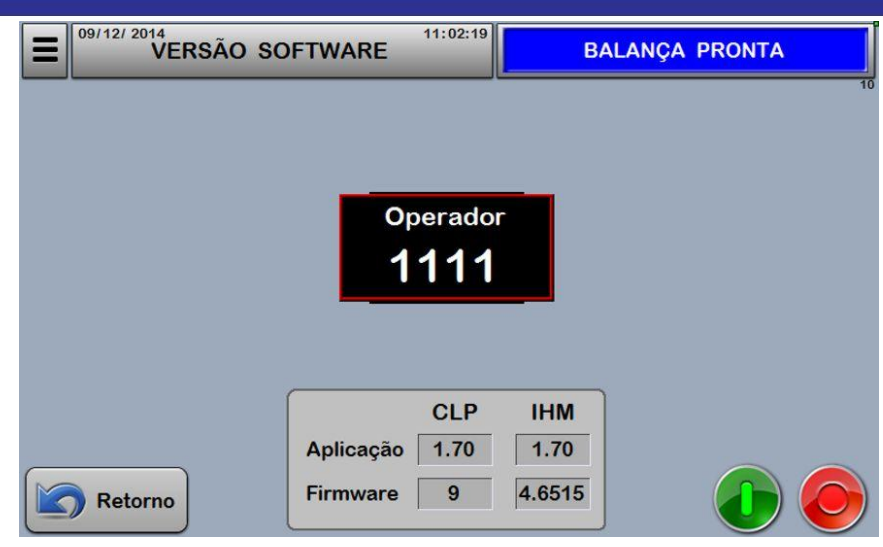

Se houver necessidade de contato com o suporte técnico, tenha sempre em mãos o número das versões apresentados nesta tela.

## <span id="page-8-0"></span>**AJUSTES**

É a partir desta tela que o usuário tem acesso às demais telas de parâmetros de ajustes de todos os dispositivos e funções da balança que fazem parte da receita. Também permite acesso à tela de receitas e tela de senhas.

O acesso é feito através da tecla "Ajustes" a partir do Menu Bar (ver capítulo 1.5):

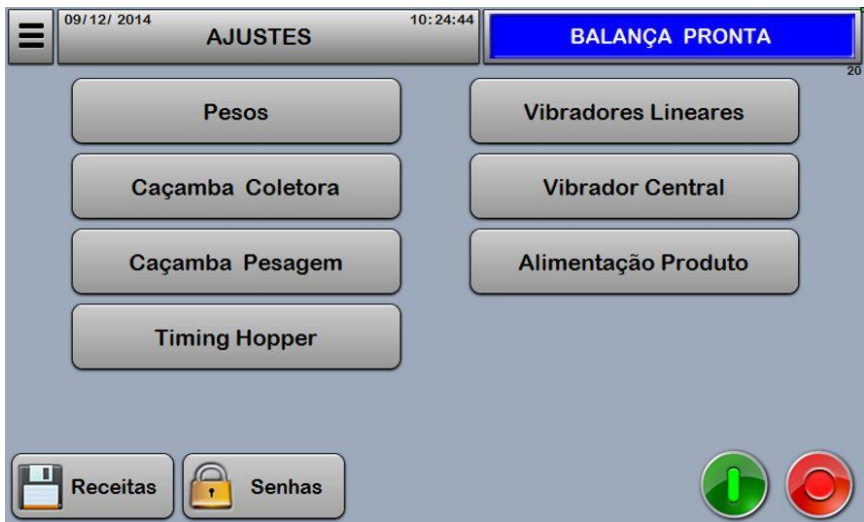

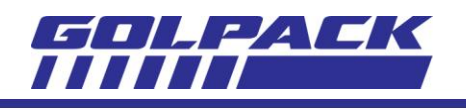

## <span id="page-9-0"></span>**AJUSTES- PESOS**

É acessada pela tecla "Pesos", a partir da tela de Ajustes (capítulo 4), Também pode ser acessada pela tela Principal, pressionando o campo indicativo do peso desejado.

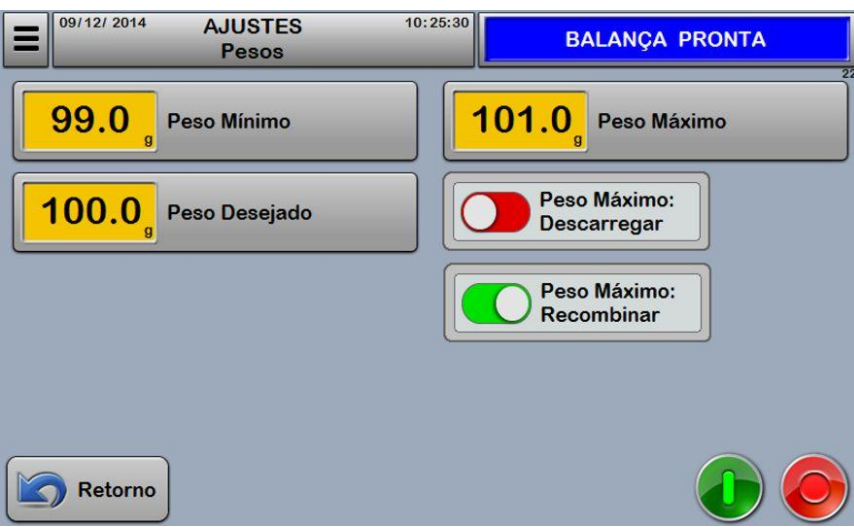

Nesta tela encontram-se os parâmetros referentes aos pesos principais de operação, os quais a balança fará as correções e o auto-ajuste das demais funções a fim de alcançar os valores programados nesta tela.

#### **Parâmetro "Peso Mínimo":**

Valor de peso no qual a balança não poderá descarregar abaixo dele, ou seja, só serão permitidas descargas com peso acima ou igual ao valor deste parâmetro.

Unidades em décimos de grama (0,0)

Alteração protegida por senha "operador".

#### **Parâmetro"Peso Desejado":**

Corresponde ao peso "target", o qual a balança fará a combinação dos pesos a fim de alcançar o valor deste parâmetro.

Unidades em décimos de grama (0,0)

Alteração protegida por senha "operador".

## **Parâmetro "Peso Máximo":**

Valor de peso no qual a balança não poderá ultrapassar nas descargas, ou seja, só serão permitidas descargas com peso abaixo ou igual ao valor deste parâmetro.

Unidades em décimos de grama (0,0)

Alteração protegida por senha "operador".

## **Seletora "Peso Máximo: Descarga":**

Caso a balança não encontre uma combinação de pesos abaixo do parâmetro de peso máximo, existe a opção de permitir que a descarga seja realizada assim mesmo.

Caso ocorra esta condição, será emitido um sinal sonoro juntamente com a descarga, a fim de alertar o operador que o produto descarregado ultrapassou o limite máximo permitido.

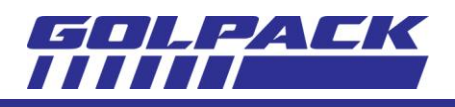

Esta opção é viável no caso de produtos de baixo custo por grama e também evita redução de produtividade em se tratando de velocidade de produção.

#### **Seletora "Peso Máximo: Recombinar":**

Caso a balança não encontre uma combinação de pesos abaixo do parâmetro de peso máximo, esta seletora força uma nova combinação de pesos até encontrar um peso dentro dos limites permitidos.

O processo de recombinar consiste em:

- Espera até que todas as balanças estejam estabilizadas;
- Realiza nova combinação;
- Caso ainda não encontre um peso dentro dos limites, executa enchimento em 3 cabeçotes que estejam abaixo de 50% do peso máximo;
- Realiza nova combinação, caso ainda não encontre peso abaixo do limite máximo, continua executando enchimento de 3 novos cabeçotes e assim sucessivamente, até atingir a condição em que todos os cabeçotes estejam, cada um, acima de 50% do peso máximo. Quando então será indicado o alarme: *AL02- Não consegue combinar: Excesso de Produto*. E o ciclo de operação será desligado.

Esta opção é viável no caso em que o custo do produtoé elevado ou em situações que não sejam permitidos excesso de peso, porém haverá redução da produtividade em se tratando de velocidade de produção.

## <span id="page-10-0"></span>**AJUSTES- CAÇAMBA COLETORA**

É acessada pela tecla "Caçamba Coletora",a partir da tela de Ajustes (capítulo 4),

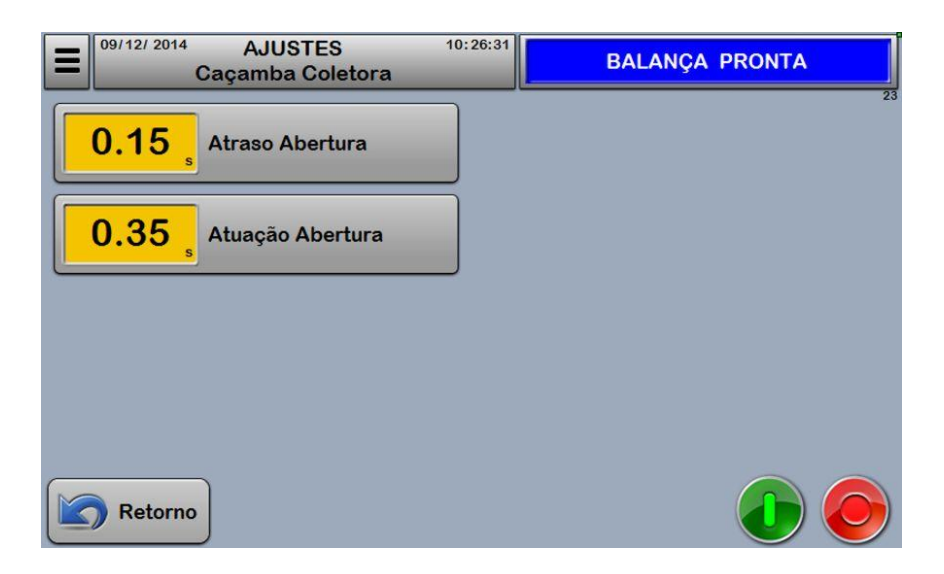

#### **Parâmetro "Atraso Abertura":**

Corresponde a um tempo de atraso a partir do instante em que a Caçamba de Pesagem inicia o fechamento, ao atingir este tempo, a Caçamba Coletora será acionada.

Unidades em centésimos de segundo (0,00).

Alteração protegida por senha "operador".

#### **Parâmetro "Atuação Abertura":**

Corresponde ao tempo de permanência da Caçamba Coletora acionada, este tempo começa a contar no instante em que a mesma for acionada.

Caso seja necessária que a abertura não ocorra em sua totalidade mecânica, este tempo deverá ser reduzido até obter o curso de abertura desejado.

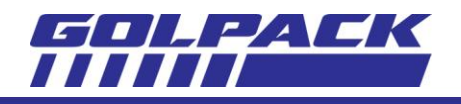

Valores elevados fazem com que a Caçamba permaneça aberta em seu limite mecânico enquanto durar o tempo programado neste parâmetro.

Unidades em centésimos de segundo (0,00).

Alteração protegida por senha "operador".

# <span id="page-11-0"></span>**AJUSTES- CAÇAMBA DE PESAGEM**

É acessada pela tecla "Caçamba Pesagem",a partir da tela de Ajustes (capítulo 4),

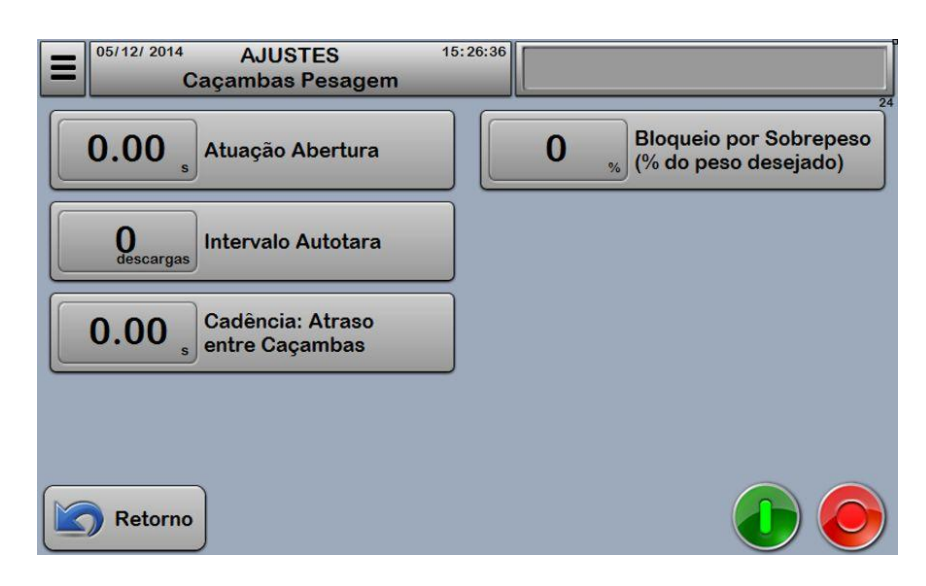

## **Parâmetro "Atuação Abertura":**

Corresponde ao tempo de permanência da Caçamba de Pesagem acionada, este tempo começa a contar no instante em que a mesma for acionada.

Caso seja necessário que a abertura não ocorra em sua totalidade mecânica, este tempo deverá ser reduzido até obter o curso de abertura desejado.

Valores elevados fazem com que a Caçamba permaneça aberta em seu limite mecânico enquanto durar o tempo programado neste parâmetro.

Unidades em centésimos de segundo (0,00).

Alteração protegida por senha "operador".

# **Parâmetro"Intervalo Autotara":**

Quantidade de descargas de um cabeçote para que seja realizada tara automática no mesmo. Unidades em descargas.

Alteração protegida por senha "operador".

# **Parâmetro "Cadência: Atraso entre Caçambas":**

Corresponde ao intervalo de abertura entre cada Caçamba que forma o peso a ser descarregado. Este parâmetro deve ser usado quando o produto apresentar grande volume e pouco peso, a fim de evitar obstrução no tubo formador da máquina empacotadora.

Unidades em centésimos de segundo (0,00).

Alteração protegida por senha "operador".

# **Parâmetro "Bloqueio por Sobrepeso (% do peso desejado)":**

Determina o peso máximo permitido em cada Caçamba

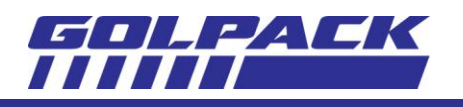

Caso o peso ultrapasse o valor deste parâmetro, o cabeçote será bloqueado e seu status será indicado pela cor laranja, significando sobrepeso.

Nesta condição, o operador deverá parar a operação da balança e ativar o cabeçote através da tela "Caçambas".

Unidades em porcentagem.

# <span id="page-12-0"></span>**AJUSTES- TIMING HOPPER (Caçamba intermediária)**

É acessada pela tecla "Timing Hopper",a partir da tela de Ajustes (capítulo 4).

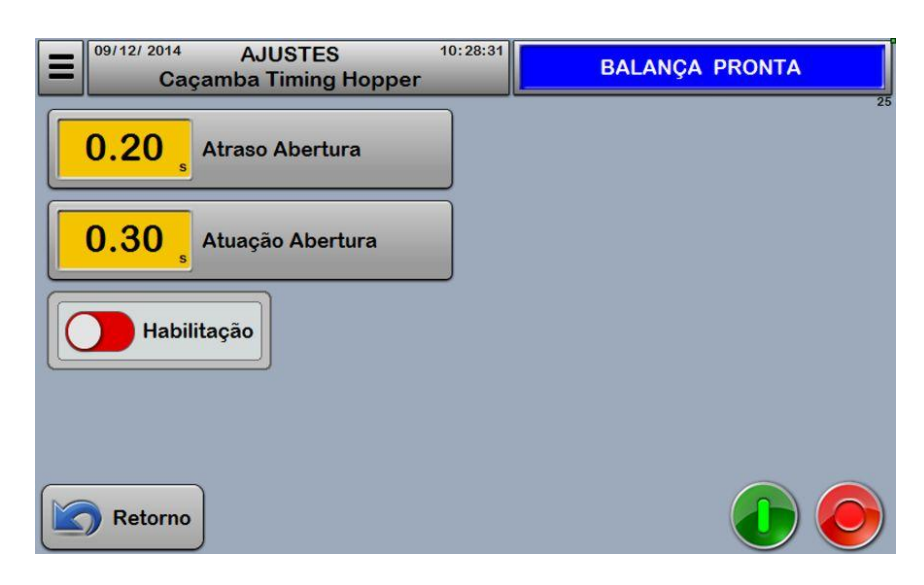

Este dispositivo tem por finalidade compactar os produtos descarregados pela balança que podem estar esparsos devido às características físicas do mesmo, aumentando assim, a velocidade de produção e evitando possível obstrução da selagem da máquina empacotadora por conta de partes de produtos ainda em queda. Geralmente este dispositivo localiza-se na entrada do formato da máquina empacotadora.

#### **Parâmetro "Atraso Abertura":**

Corresponde a um tempo de atraso a partir do instante em que a Descarga ocorrer, ao atingir este tempo, a Timing Hopper será acionada.

Quanto maior o tempo de atraso, mais compactado ficará o produto, porém, compromete a velocidade de produção.

Unidades em centésimos de segundo (0,00).

Alteração protegida por senha "operador".

## **Parâmetro "Atuação Abertura":**

Corresponde ao tempo de permanência da Time Hopper acionada, este tempo começa a contar no instante em que a mesma for acionada.

Caso seja necessária que a abertura não ocorra em sua totalidade mecânica, este tempo deverá ser reduzido até obter o curso de abertura desejado.

Valores elevados fazem com que o dispositivo permaneça aberto em seu limite mecânico enquanto durar o tempo programado neste parâmetro.

Unidades em centésimos de segundo (0,00).

Alteração protegida por senha "operador".

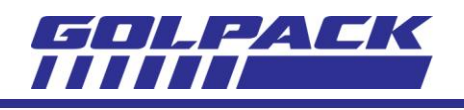

## **Seletora "Habilitação":**

Se desligada, o dispositivo ficará inativo e acionado constantemente.

## <span id="page-13-0"></span>**AJUSTES- VIBRADORES LINEARES**

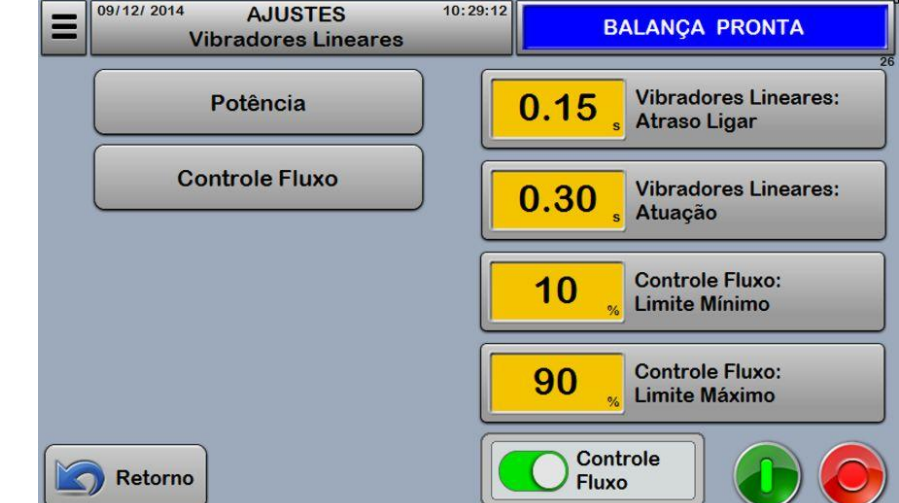

É acessada pela tecla "Vibradores Lineares",a partir da tela de Ajustes (capítulo 4).

Um vibrador é formado por uma bobina eletromagnética que, quando aplicada uma tensão elétrica, se comporta como uma espécie de eletroímã acionado repetidas vezes por segundo, produzindo o efeito vibração na calha acoplada a ela.

Os parâmetros acessados a partir desta tela ajustam a intensidade dessa vibração, individualmente para cada vibrador. Também permite ajustes no controle automático desta intensidade em função do peso desejado em cada caçamba.

## **Tecla "Potência":**

Acesso à tela de parâmetros de intensidade de vibração dos vibradores.

#### **Tecla "Controle de Fluxo":**

Acesso à tela de parâmetros de pesos desejados em cada caçamba para atuação do controle de fluxo automático.

## **Parâmetro "Vibradores Lineares: Atraso Ligar":**

Corresponde a um tempo de atraso a partir do instante em que a Caçamba Coletora inicia o fechamento, ao atingir este tempo, o vibrador será acionado.

Unidades em centésimos de segundo (0,00).

Alteração protegida por senha "operador".

## **Parâmetro "Vibradores Lineares: Atuação":**

Corresponde ao tempo de permanência do vibrador acionado, este tempo começa a contar no instante em que a mesmo for acionado.

Unidades em centésimos de segundo (0,00).

Alteração protegida por senha "operador".

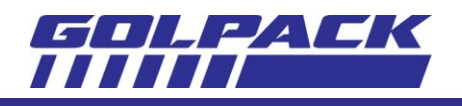

## **Parâmetro "Controle Fluxo: Limite Mínimo":**

Durante atuação do Controle de Fluxo, corresponde a potência mínima de vibração na qual a correção pode ser aplicada.

Unidades em porcentagem da potência (%).

Alteração protegida por senha "operador".

#### **Parâmetro "Controle Fluxo: Limite Máximo":**

Durante atuação do Controle de Fluxo, corresponde a potência máxima de vibração na qual a correção pode ser aplicada.

Unidades em porcentagem da potência (%).

Alteração protegida por senha "operador".

#### **Seletora "Controle Fluxo":**

Habilita a Correção Automática de potência dos vibradores.

Trata-se de um método de correção automática da potência dos vibradores em função do peso obtido em cada caçamba de pesagem.

## <span id="page-14-0"></span>**AJUSTES- VIBRADORES: POTÊNCIA**

É acessada pela tecla "Potência",a partir da tela de Ajustes- Vibradores Lineares (capítulo 9).

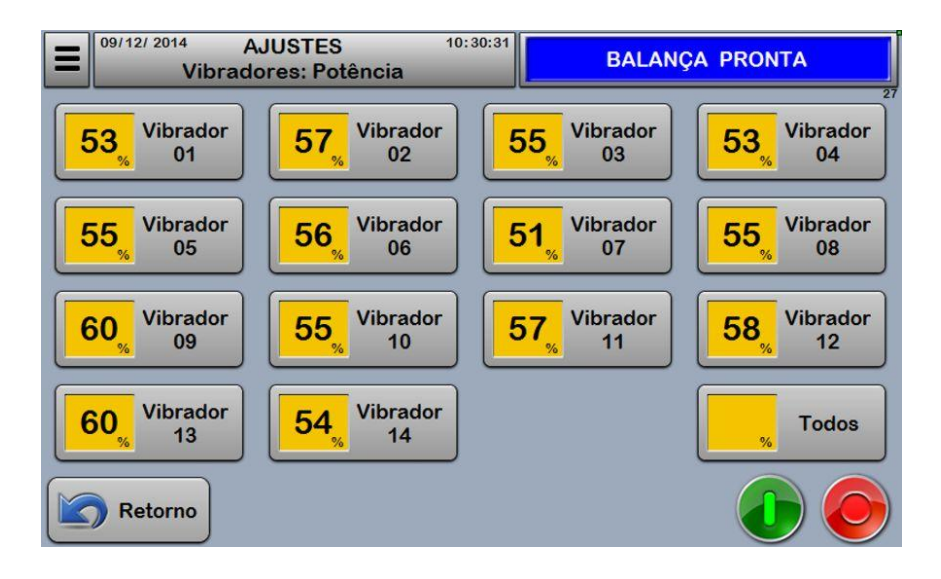

A intensidade da vibração é controlada nesta tela, individualmente para cada vibrador, estes parâmetros serão alterados automaticamente pelo sistema caso o controle de fluxo esteja habilitado.

#### **Parâmetro "Vibrador 01":**

Corresponde a uma porcentagemda tensão 110/220V aplicada na bobina do vibrador. Unidades em porcentagem (%). Alteração protegida por senha "operador".

#### **Parâmetro "Todos":**

Aplica o valor digitado em todos os parâmetros de vibradores da tela.

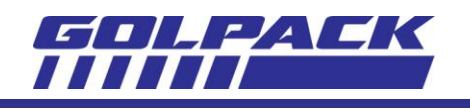

# <span id="page-15-0"></span>**AJUSTES- VIBRADORES: CONTROLE DE FLUXO**

Éacessada pela tecla "Controle Fluxo",a partir da tela de Ajustes- Vibradores Lineares (capítulo 9).

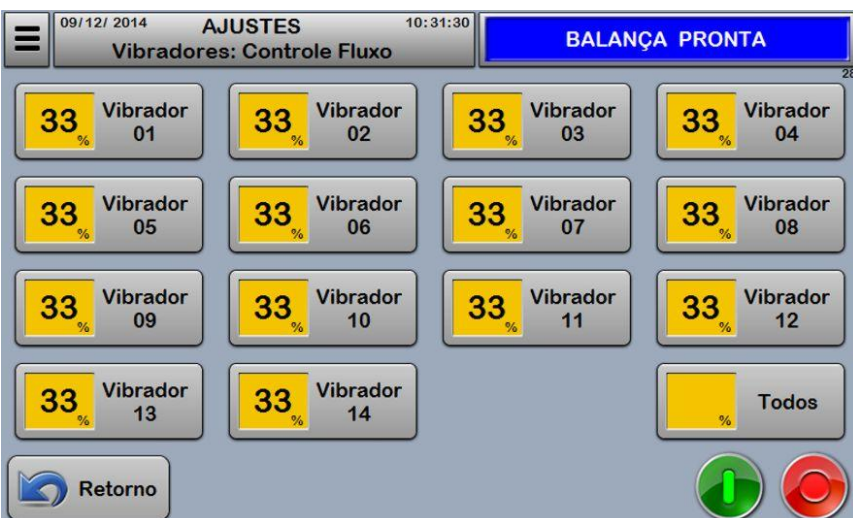

A função desta tela está relacionada com o controle de fluxo automático.

O valor programado em cada parâmetro corresponde a uma porcentagem do peso desejado.

A prática sugere que exista uma dispersão entre os valores programados em cada parâmetro, girando em torno de 35%, ou seja, valores 25% a 40%. Assim, o controle terá pesos distintos e facilidade para combinalos para resultar no peso final a ser descarregado.

## **Parâmetro "Vibrador 01":**

Corresponde àporcentagem do peso desejado, na qual o controle de fluxo aplicará as correções de potência do vibrador a fim de atingir este peso.

Unidades em porcentagem (%).

Alteração protegida por senha "operador".

#### **Parâmetro "Todos":**

Aplica o valor digitado em todos os parâmetros de vibradores da tela.

## <span id="page-15-1"></span>**AJUSTES- VIBRADOR CENTRAL**

É acessada pela tecla "Vibrador Central",a partir da tela de Ajustes (capítulo 4).

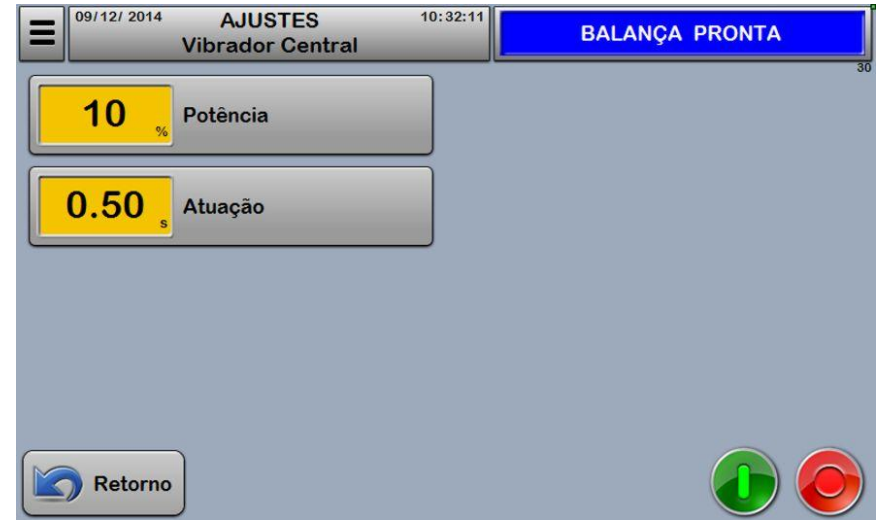

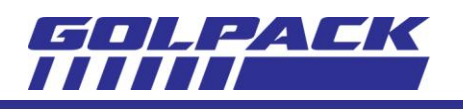

## **Parâmetro "Potência":**

Corresponde a uma porcentagemda tensão 110/220V aplicada na bobina do vibrador. Unidades em porcentagem (%). Alteração protegida por senha "operador".

#### **Parâmetro "Atuação":**

Corresponde ao tempo de permanência do vibrador acionado, este tempo começa a contar no instante em que a mesmo for acionado.

Unidades em centésimos de segundo (0,00).

Alteração protegida por senha "operador".

# <span id="page-16-0"></span>**PARÂMETROS- ALIMENTAÇÃO PRODUTO**

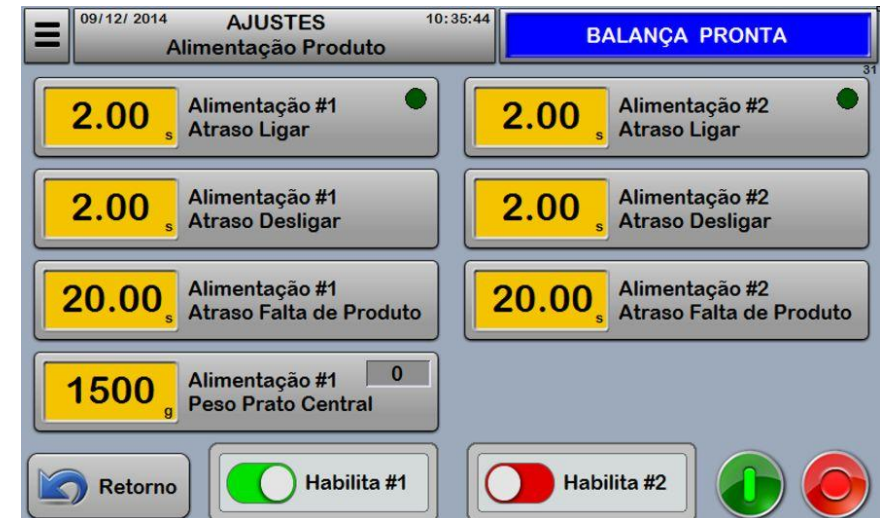

É acessada pela tecla "Alimentação Produto",a partir da tela de Ajustes (capítulo 4).

Geralmente, o abastecimento de produto da Balança é feito por dois dispositivos que formam o conjunto de alimentação. O funcionamento deste conjunto de alimentação é assíncrono, ou seja, seu funcionamento não depende de sincronismo com o ciclo de empacotamento e sim de sensores.

A 1ª parte do conjunto é referente à Alimentação #1, que controla a calha vibratória.

Esta pode ter duas configurações de controle: Através de sensor ou por célula de carga instalada sob o prato central.

Ao ser detectado nível baixo de produto (sensor desligado ou peso baixo no prato central), a Calha Vibratória será ligada a assim permanece até que o nível volte ao normal (sensor acionado ou peso adequado conforme parâmetro).

A 2ª parte do conjunto é referente àAlimentação #2, que controla a Esteira Alimentadora ou elevador ou ainda um alimentador qualquer.

Um sensor localizado na Calha Vibratória detecta o nível de produto na mesma, caso esteja baixo (sensor desligado), a Alimentação #2 será ligada e assim permanece até que este sensor seja acionado.

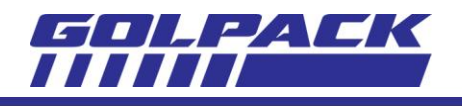

Os parâmetros desta tela são necessários para que os dispositivos não liguem ou desliguem em intervalos rápidos por conta de eventuais sinais dos sensores que podem ocorrer durante a passagem do produto, aumentando a vida útil do sistema.

# **Parâmetro"Alimentação #1 Atraso Ligar":**

Tempo de atraso para ligar a Alimentação. Somente ocorrerá se o sensor permanecer

desligadocontinuamente ou o peso do prato central estiver abaixo do parâmetro programado, caso contrario, este tempo será reiniciado.

No canto superior direito é mostrado o status da Saída de Alimentação: Esfera verde claro indica saída ligada; Esfera verde escuro indica saída desligada.

Unidades em centésimos de segundo (0,00)

Alteração protegida por senha "operador".

## **Parâmetro"Alimentação #1 Atraso Desligar":**

Tempo de atraso para desligar a Alimentação. Somente ocorrerá se o sensor permanecer acionado continuamente ou se o peso no prato central ultrapassar o parâmetro programado, caso contrario, este tempo será reiniciado.

Unidades em centésimos de segundo (0,00)

Alteração protegida por senha "operador".

## **Parâmetro"Alimentação #1 Atraso Falta de Produto":**

Este tempo começa a contar no momento em que a Alimentação #1 for acionada e sua contagem será cancelada quando a Alimentação desligar.

Caso a contagem deste tempo atinja o valor programado, a operação da balança entrará em pausa, sendo retomada somente após a Alimentação desligar.

Esta pausa será indicada na linha de avisos: "*PAUSA: ESPERA PRODUTO*"

O fato de a balança entrar em pausa é necessário, para que o controle de fluxo automático não seja prejudicado pela falta de produto.

Unidades em centésimos de segundo (0,00)

Alteração protegida por senha "operador".

## **Parâmetro"Alimentação #1Peso Prato Central":**

Este parâmetro será visualizado somente para configuração onde o controle do nível do produto for feito através de peso no prato central.

A alimentação será acionada (após o atraso para ligar) quando o peso no prato central for inferior ao valor deste parâmetro.

No lado direito superior do parâmetro é indicado o peso atual no prato central.

Unidades em grama (g).

Alteração protegida por senha "operador".

## **Seletora "Habilita #1":**

Habilita o funcionamento da Alimentação #1.

## **Parâmetro"Alimentação #2 Atraso Ligar":**

Tempo de atraso para ligar a Alimnetação #2. Somente ocorrerá se o sensor permanecer desligadocontinuamente, caso contrario, este tempo será reiniciado.

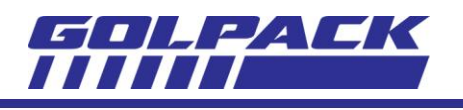

No canto superior direito é mostrado o status da Saída de Alimentação: Esfera verde claro indica saída ligada; Esfera verde escuro indica saída desligada. Unidades em centésimos de segundo (0,00) Alteração protegida por senha "operador".

## **Parâmetro"Alimentação #2 Atraso Desligar":**

Tempo de atraso para desligar a Alimentação #2. Somente ocorrerá se o sensor permanecer acionado continuamente, caso contrario, este tempo será reiniciado.

Unidades em centésimos de segundo (0,00)

Alteração protegida por senha "operador".

## **Parâmetro"Alimentação #2 Atraso Falta de Produto":**

Este tempo começa a contar no momento em que a Alimentação #2 for acionada e sua contagem será cancelada quando a Alimentação desligar.

Caso a contagem deste tempo atinja o valor programado, será indicado o alarme: "*AL03- Falta Produto Alimentação 2*"

Unidades em centésimos de segundo (0,00)

Alteração protegida por senha "operador".

## **Seletora "Habilita #2":**

Habilita o funcionamento da Alimentação #1.

# <span id="page-18-0"></span>**CONFIGURAÇÃO**

O acesso a esta tela é feito através da tecla "Configuração" a partir do Menu Bar (ver capítulo 1.5): Os parâmetros contidos neste grupo não fazem parte da Receita, pois se trata de configurações básicas da máquina, onde somente o setor de supervisão deverá ter acesso.

Todos os parâmetros são protegidos por senha "Supervisor".

Alguns parâmetros são restritos e somente podem ser alterados através de senha de Fabricante.

As teclas desabilitadas (com texto em marca d'água) que acessam as telas de parâmetros restritos, são:

Endereços Entradas; Endereços Saídas; Endereços Vibradores; Motores de Passo.

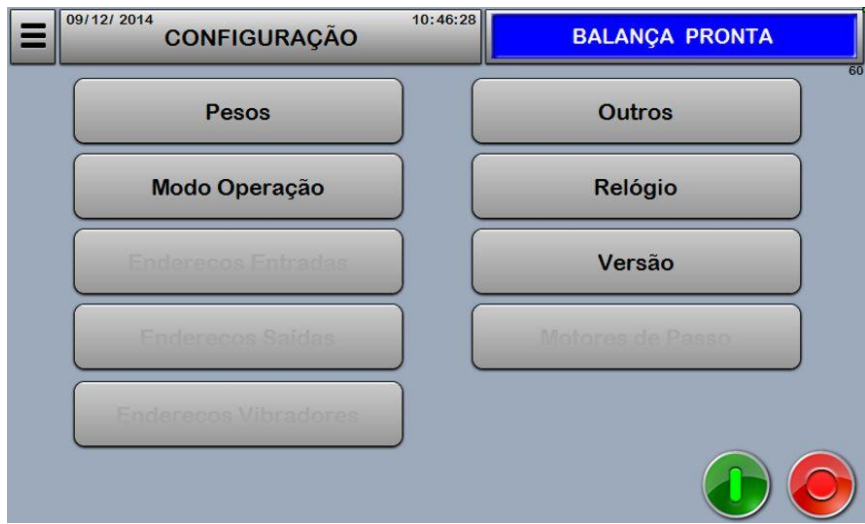

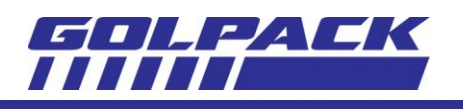

# <span id="page-19-0"></span>**CONFIGURAÇÃO- PESOS**

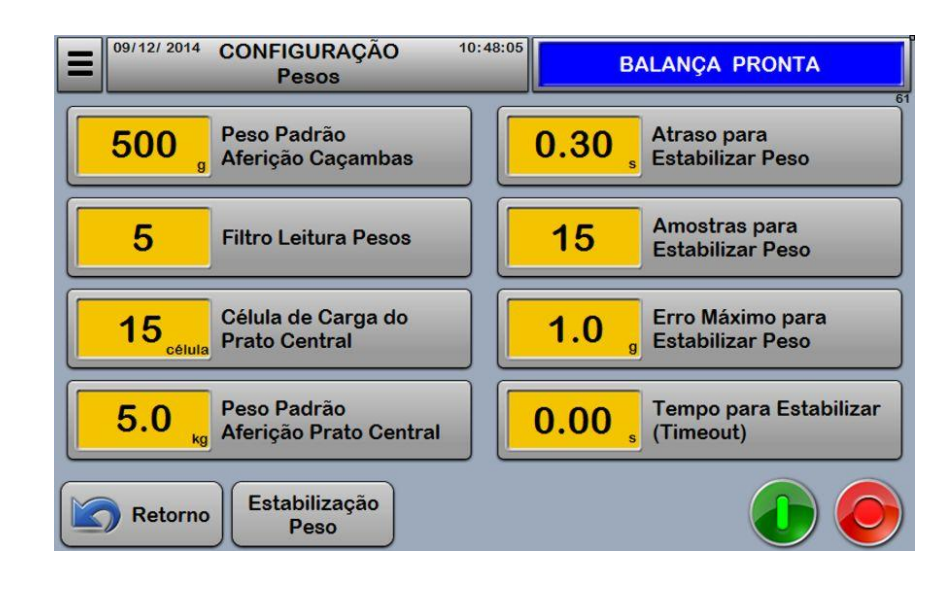

Esta tela é acessada pela tecla "Pesos", a partir da tela de Configuração (capítulo 14),

## **Parâmetro"Peso Padrão Aferição Caçambas":**

Corresponde ao peso que será utilizado para aferir as caçambas durante o processo de calibração. Unidades em grama (g).

Alteração protegida por senha "supervisor".

## **Parâmetro"Filtro Leitura Pesos":**

Define o tipo do filtro digital aplicado ao sinal medido da célula de carga.

Os valores de ajuste variam de 1 a 7.

O filtro 1corresponde a um filtro mais rápido, porém mais sensível à variações.

O filtro 7corresponde a um filtro mais lento, porém menos sensível à variações.

Alteração protegida por senha "supervisor".

# **Parâmetro"Célula de Carga do Prato Central":**

Caso o controle do nível de produto seja feito através de peso no prato central, este parâmetro define qual canal de célula de carga será usado para leitura deste peso.

Os canais possíveis dependem dos módulos instalados no bastidor do controle, que podem ser: 11, 15 ou 17.

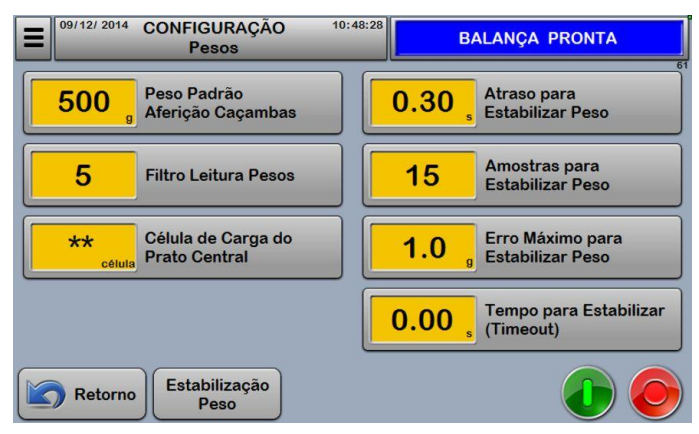

Se o controle do nível de produto for realizado através de sensor, este parâmetro deve ser programado com valor 0 (zero), assim o sistema entenderá que o controle de fluxo de produto será através de sensor.

A figura ao lado mostra \*\* (asteriscos) no lugar do valor do parâmetro, indicando que o controle de fluxo de produto será feito através de sensor, neste caso, o parâmetro de peso padrão do prato central não será visualizado.

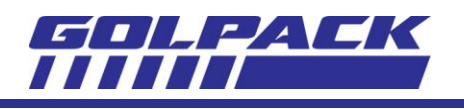

## **Parâmetro"Peso Padrão Aferição Prato Central":**

Corresponde ao peso que será utilizado para aferir o prato central durante o processo de calibração. Não será visualizado caso o controle de fluxo de produto for realizado através de sensor no prato central. Unidades em quilograma (kg).

Alteração protegida por senha "supervisor".

## **Parâmetro"Atraso para Estabilizar Peso":**

Este parâmetro define o tempo entre a abertura da caçamba coletora e o início do processo de estabilização de peso do cabeçote correspondente. Testes práticos determinaram valores entre 0,25s e 0,45s, dependendo do tipo de produto.

Pode-se solicitar ao sistema um cálculo automático deste tempo, para isso, durante a operação da balança, deve ser programado o valor 0 (zero). O sistema então retornará o valor calculado deste tempo de atraso quando a próxima caçamba coletora abrir.

Unidades em centésimos de segundo (0.01).

Alteração protegida por senha "supervisor".

#### **Parâmetro"Amostras para Estabilizar Peso":**

O valor deste parâmetro determinará o limite de armazenamento de medições de pesos para o processo de estabilização de peso do cabeçote.

Após o tempo de atraso para estabilizar, cada medição de peso será armazenada, até atingir o limite programado neste parâmetro. A medição de peso ocorre a cada 0,01s.

Ao atingir o limite de medições, serão verificados os pesos mínimo e máximo armazenados, a diferença entre eles deverá ser igual ou inferior ao parâmetro "Erro Máximo para Estabilizar Peso" para que o processo de estabilização seja finalizado e o cabeçote liberado para a combinação de pesos.

Caso a diferença entre o peso mínimo e máximo armazenados seja maior que o erro permitido, a pilha será atualizada com um novo peso. A partir de então, uma nova verificação dos pesos mínimo e máximo será realizada. Este processo se repetirá até que os pesos da pilha estejam dentro dos limites de erro. O limite de tempo deste processo é determinado pelo parâmetro "Tempo para Estabilizar (timeout)". Alteração protegida por senha "supervisor".

#### **Parâmetro"Erro Máximo para Estabilizar Peso":**

Corresponde à máxima diferença entre peso mínimo e máximo da pilha de medições do processo de estabilização do cabeçote.

Unidades em décimos de grama (0.1).

Alteração protegida por senha "supervisor".

## **Parâmetro"Tempo para Estabilizar (timeout)":**

Tempo máximo permitido para o processo de estabilização de peso do cabeçote.

Caso este tempo seja atingido será indicado alarme de estabilização do cabeçote correspondente e o ciclo de operação será finalizado.

Se programado com valor 0 (zero), não haverá supervisão deste tempo.

Unidades em centésimo de segundo (0.01).

Alteração protegida por senha "supervisor".

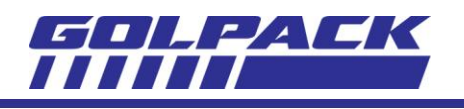

# <span id="page-21-0"></span>**CONFIGURAÇÃO- MODO DE OPERAÇÃO**

Esta tela é acessada pela tecla "Modo de Operação", a partir da tela de Configuração (capítulo 14),

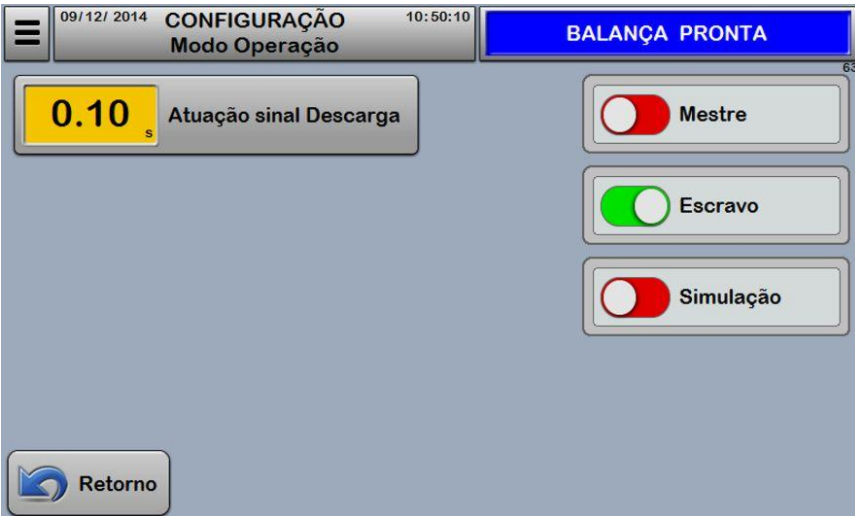

## **Parâmetro"Atuação sinal Descarga":**

Corresponde ao tempo de duração do pulso na saída digital ao ser realizada uma descarga de produto pela balança. Este parâmetro deverá ser ajustado de acordo do tipo de CLP que receberá este sinal ou tipo de interface (relé ou transistor),e deve ser suficiente para que a máquina empacotadora o reconheça em tempo. Unidades em centésimo de segundo (0.01).

Alteração protegida por senha "supervisor".

## **Seletora"Mestre":**

Ativa o modo no qual a balança executará descargas na velocidade de operação programa sem espera de sinal de requisição por parte externa. Pode ser usado nos casos em que o empacotamento for feito manualmente ou quando a máquina ou dispositivo de empacotar não possua sinal de requisição de descarga, neste caso, a balança deverá ter velocidade de operação menor que o dispositivo ou máquina.

## **Seletora"Escravo":**

Neste modo, a balança executará descargas somente mediante sinal de requisição por parte externa. É o modo mais utilizado, padrão entre os fabricantes de empacotadoras e balanças.

#### **Seletora"Simulação":**

Neste modo, a balança opera em modo Mestre, porém os pesos nas caçambas são simulados randomicamente pela CPU em torno do valor numérico da potência programada em cada vibrador. È muito utilizado para testes de funcionamento da balança como um todo.

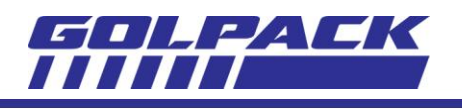

# <span id="page-22-0"></span>**CONFIGURAÇÃO- OUTROS**

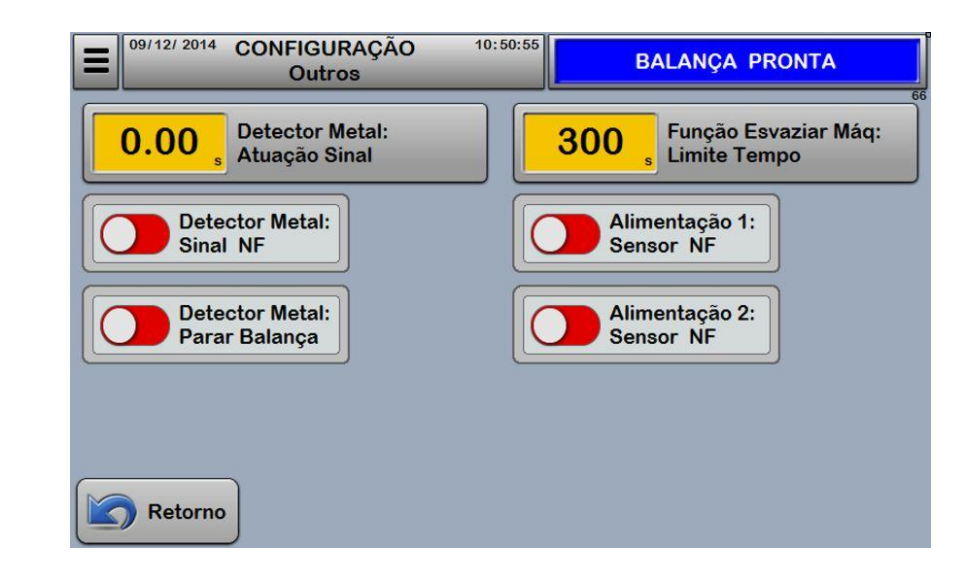

Esta tela é acessada pela tecla "Outros", a partir da tela de Configuração (capítulo 14),

## **Parâmetro"Detector Metal: Atuação Sinal":**

Corresponde ao tempo de duração do pulso na saída digital ao ser detectado metal pelo dispositivo. Este parâmetro deverá ser ajustado de acordo do tipo de CLP que receberá este sinal ou tipo de interface (relé ou transistor),e deve ser suficiente para que a máquina empacotadora o reconheça em tempo.

Unidades em centésimo de segundo (0.01).

Alteração protegida por senha "supervisor".

#### **Seletora"Detector Metal: Sinal NF":**

A entrada digital 24VCC que recebe o sinal do detector de metal poderá ter sua função invertida por esta seletora: NF-Normal Fechado ou NA- Normal Aberto.

## **Seletora"Detector Metal: Parar Balança":**

Habilita a parada de operação da Balança caso ocorra metal detectado pelo dispositivo, indicando alarme.

## **Parâmetro"Função Esvaziar Máq: Limite Tempo":**

Corresponde ao tempo máximo de atuação da função de esvaziamento da máquina, a partir do momento em que é acionada na tela de "Caçambas". Ao atingir este tempo, a função será desligada automaticamente. Deve ser previsto o tempo suficiente para esvaziamento da balança e programado neste parâmetro com certa folga para mais.

Unidades em segundo (1).

Alteração protegida por senha "supervisor".

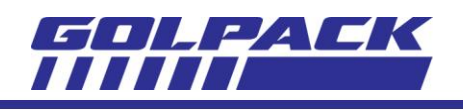

# <span id="page-23-0"></span>**RECEITAS**

 $\blacksquare$ A partir da tela de Parâmetros (capítulo 4), é acessada pela tecla **de Receitas** . Também acessada a partir da Tela Principal, pressionando sobre o campo Receita.

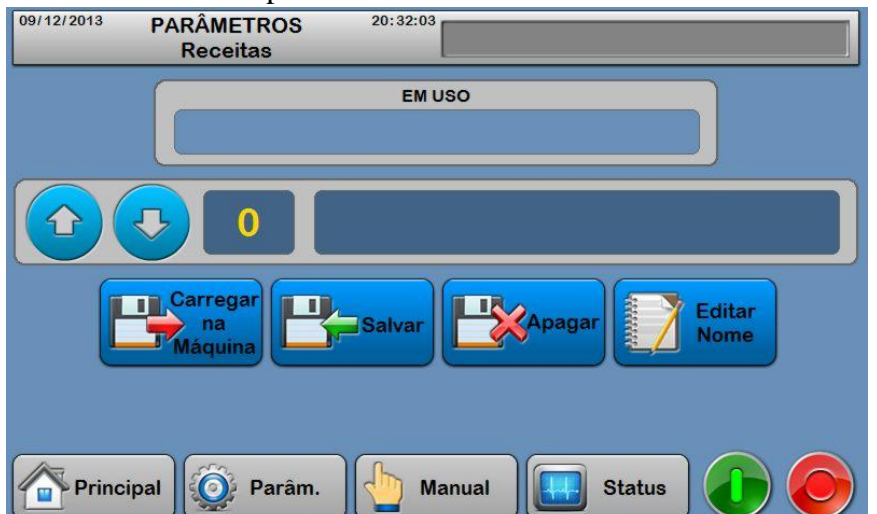

É possível, através desta tela, armazenar todos os parâmetros ajustados para um determinado produto em uma receita. Sendo assim, é possível retomar a produção deste produto futuramente sem a necessidade de refazer toda a configuração novamente.

O campo *"EM USO"* Apresenta o nome da última receita que foi carregada na máquina, ou seja, a receita atualmente em uso.

A máquina possui 10 receitas disponíveis para armazenamento, apresentadas uma por vez no campo central, onde estão localizadas as teclas de seleção.

Neste mesmo campo é indicado o número e nome da receita selecionada.

Para selecionar uma receita, o usuário deve utilizar as teclas de seleção "p/ cima" e "p/ baixo" ou digitar diretamente o valor, pressionando o campo onde o número da receita é apresentado.

Conforme o número da receita é selecionado, o nome correspondente é mostrado no campo ao lado do número que foi selecionado.

As opções de Carregar, Apagar ou Editar dependem da receita selecionada existir.

**MS05: Receita não existe** 

No caso de acionar alguma das opções acima com receita selecionada inexistente, será gerada a mensagem ao lado.

Uma vez selecionada a receita, o usuário poderá proceder com as funções disponíveis para manipular as receitas, são elas:

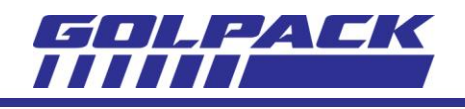

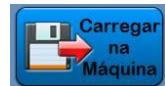

# **Carregar na Máquina:**

Para carregar os parâmetros de uma determinada receita na máquina, selecione a receita desejada através das teclas de seleção e pressione a tecla ao lado, o seguinte texto de

confirmação será mostrado:

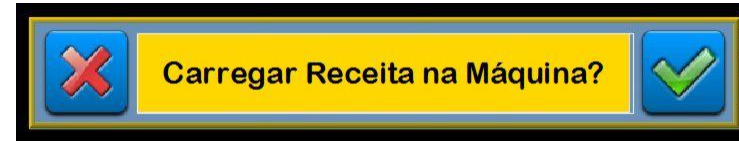

Ao confirmar o texto, a receita selecionada será carregada na máquina, ou seja, todos os parâmetros de ajustes programados e salvos nesta receita serão restaurados para uso no ciclo de

empacotamento.

A receita somente poderá ser carregada com a máquina parada.

**MS02: Máquina em Operação!** 

No caso de acionar a função com o ciclo de empacotamento em andamento,será gerada a mensagem ao lado.

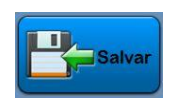

#### **Salvar:**

Esta opção permite ao usuário armazenar todos os parâmetros de ajustes em uso no ciclo de empacotamento na receita selecionada.

Somente será permitido salvar os parâmetros e uma receita se esta estiver disponível, ou seja, não existir dados nela armazenados. Na tentativa desta situação, uma mensagem será exibida, informando a situação. Neste caso, a receita deverá ser apagada antes.

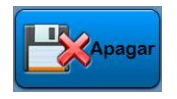

## **Apagar:**

Ao pressionar esta tecla, o seguinte texto de confirmação será mostrado:

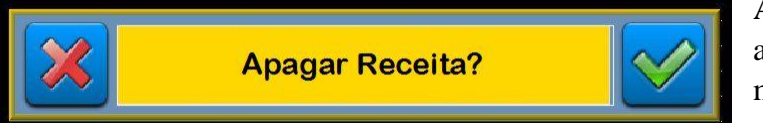

Ao confirmar o texto, a receita selecionada será apagada, não podendo mais ser carregada na máquina.

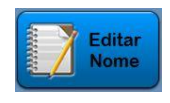

## **Editar Nome:**

Esta opção permite ao usuário atribuir um nome à receita selecionada. O nome poderá ter no máximo 20 caracteres.

Somente receitas existentes podem ser editadas.

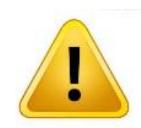

**Nota:**A máquina permite com que receitas diferentes sejam salvas com o mesmo nome, porém é aconselhável diferencia-los para facilitar a identificação da parametrização realizada para cada produto.

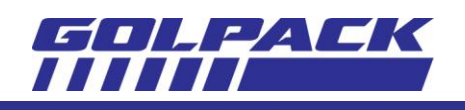

Senhas

#### <span id="page-25-0"></span>**SENHAS**

A partir da tela de Parâmetros (capítulo 4), é acessada pela tecla **. Também é acessada** automaticamente na tentativa de alteração de parâmetro bloqueado.

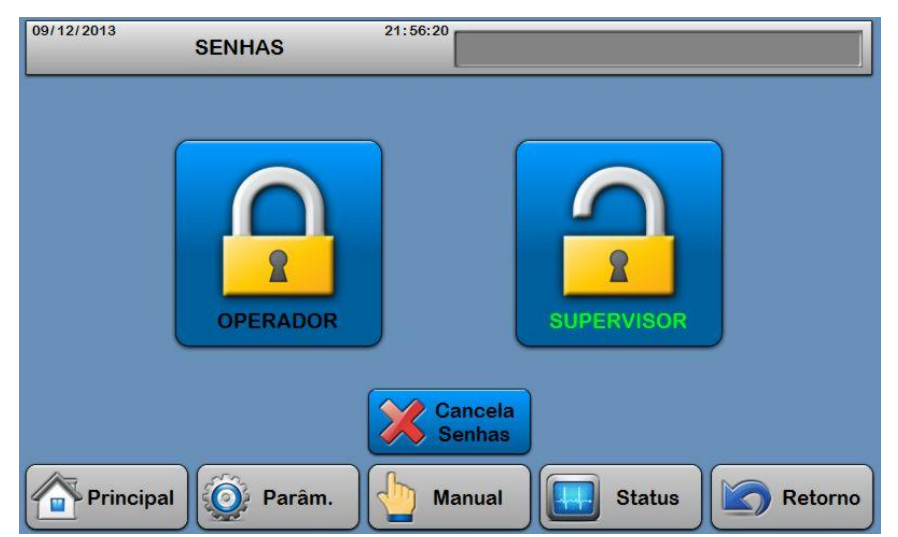

A alteração de determinados parâmetros da máquina pode ter consequências negativas sobre seu desempenho e pode inclusive, danificá-la. Para limitar o acesso a estes parâmetros, todoajuste e configuração da máquina são protegidos por senhas.

A máquina possui dois níveis de senhas com acesso pelo cliente: **Operador** e **Supervisor**. Um terceiro nível de acesso (Fabricante), que não é apresentado nesta tela, compreende configurações altamente críticas e ajustadas durante a fabricação do equipamento. Esta senha é de posse e acesso exclusivo do fabricante.

A senha **Supervisor** representa um nível mais alto de acesso e permite alterações de todos os parâmetros das telas de Parâmetros e Configurações.

A senha **Operador** representa o nível mais baixo de acesso e permite alterações apenas a parâmetros da tela de Parâmetros de receitas.

Em tentativas de alteração de parâmetro protegido, o usuário será redirecionado para esta tela para inserção da senha.

Para inserir uma senha, o usuário deverá pressionar a tecla do cadeado correspondente ao nível desejado e digitar os caracteres que formam a senha. Ao pressionar a tecla enter,e a senha estando correta, a tecla apresentará a figura do cadeado aberto.

Cada senha poderá ter até 6 (seis) caracteres.

Para alteração da senha, o cadeado correspondente deve estar aberto. Pressionando o cadeado, será apresentado o teclado numérico para digitação do novo código. Ao inserir a nova entrada, um banner será apresentado para confirmação da alteração.

A tecla "cancela senhas" desabilitará as senhas que estiverem habilitadas.

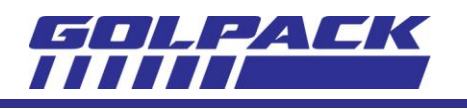

# <span id="page-26-0"></span>**1. MANUAL**

Nesta tela o usuário poderá acionar um dispositivo a fim de testar o seu funcionamento manualmente.

 $\overline{\phantom{0}}$ 

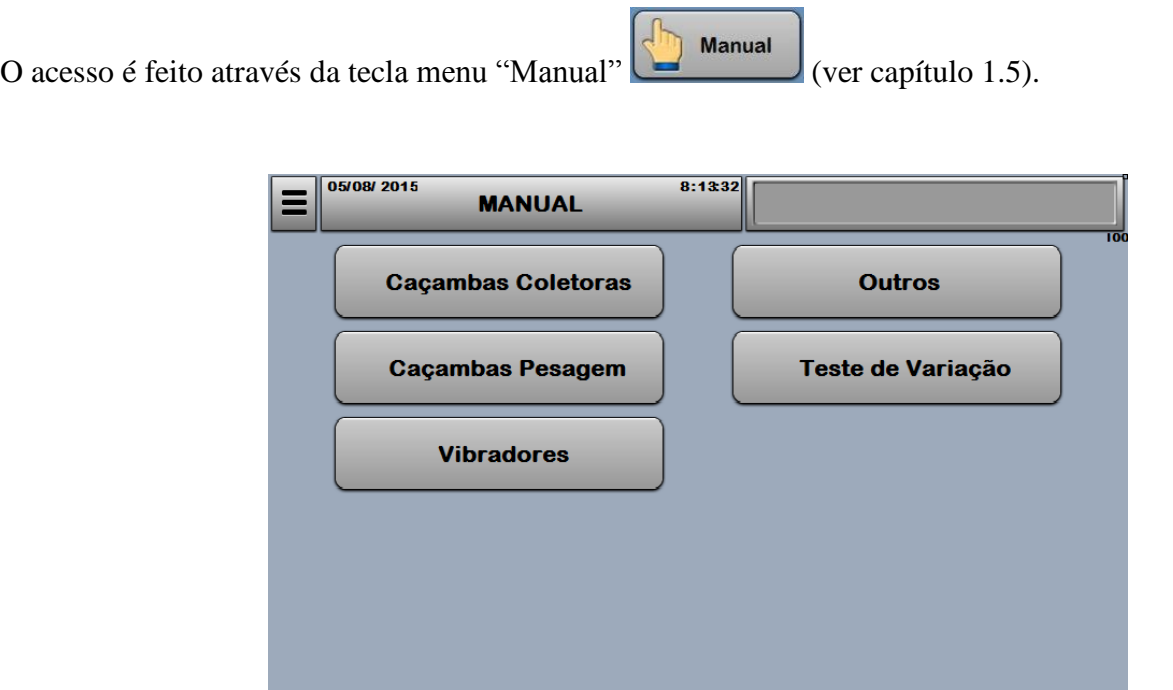

# **2. MANUAL - CAÇAMBAS COLETORAS**

Nesta tela o usuário poderá acionar as caçambas coletoras manualmente a fins de testar seu funcionamento. Cada tecla possui um algarismo numérico, que indicará a respectiva caçamba coletora.

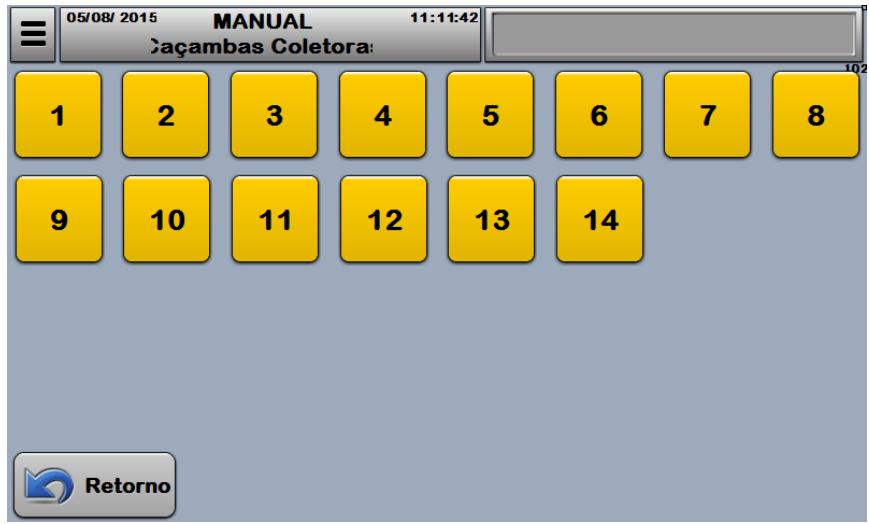

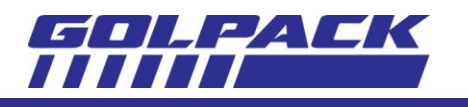

## **3. MANUAL – CAÇAMBAS PESAGEM**

Nesta tela o usuário poderá acionar as caçambas de pesagem manualmente a fins de testar seu funcionamento.

Cada tecla possui um algarismo numérico, que indicará a respectiva caçamba de pesagem.

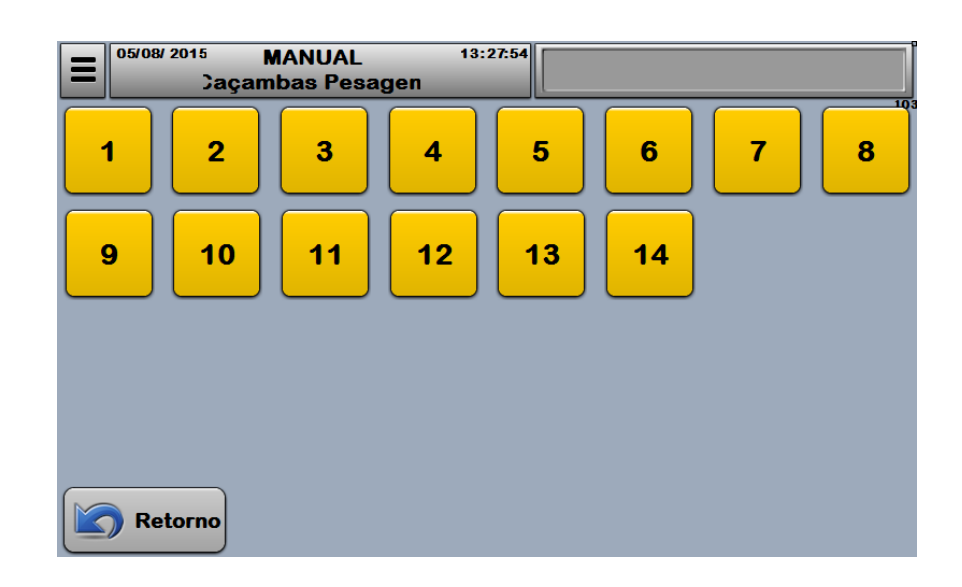

#### **4. MANUAL – VIBRADORES**

Nesta tela o usuário poderá acionar os vibradores manualmente a fins de testar seu funcionamento. Cada tecla possui um algarismo numérico, que indicará o respectivo vibrador.

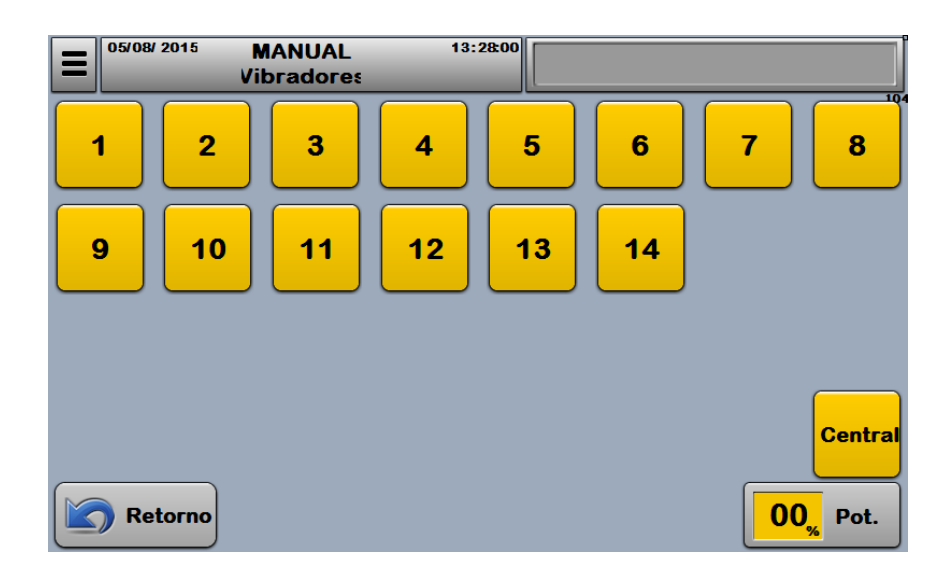

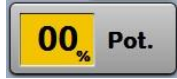

Este parâmetro permite controlar a intensidade de vibração, o valor é determinado em percentual e válido para todos os vibradores incluindo o central.

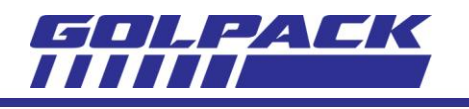

# **5. MANUAL – OUTROS**

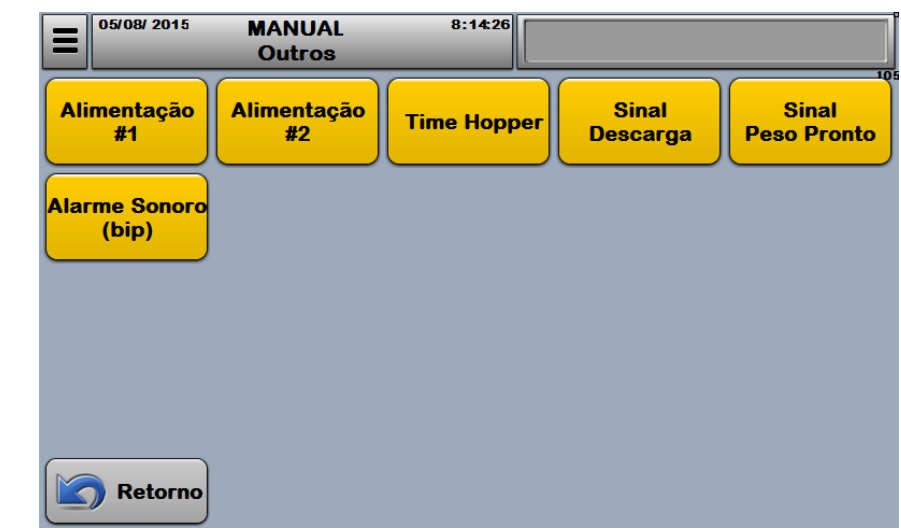

Nesta tela o usuário poderá acionar outros elementos da máquina manualmente a fins de testar seu funcionamento.

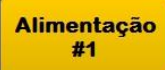

Corresponde ao acionamento manual de qualquer dispositivo de alimentação (Alimentador Vibratório, Elevador) que esteja com seu comando ligado à saida correspondente.

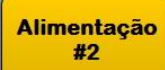

Corresponde ao acionamento manual de qualquer dispositivo de alimentação (Alimentador Vibratório, Elevador) que esteja com seu comando ligado à saida correspondente.

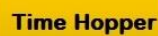

Esta tecla tem a função de testar o acionamento do dispositivo Time Hopper.

**Sinal Descarga** 

Tem a função de testar o sinal de descarga manualmente.

**Sinal Peso Pronto** 

Tem a função de testar o sinal de Peso Pronto manualmente.

**Alarme Sonoro** (bip)

Corresponde ao acionamento manual do Alarme Sonoro.

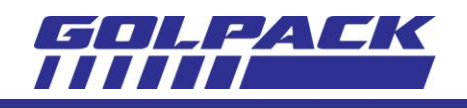

## **6. MANUAL – TESTE DE VARIAÇÃO**

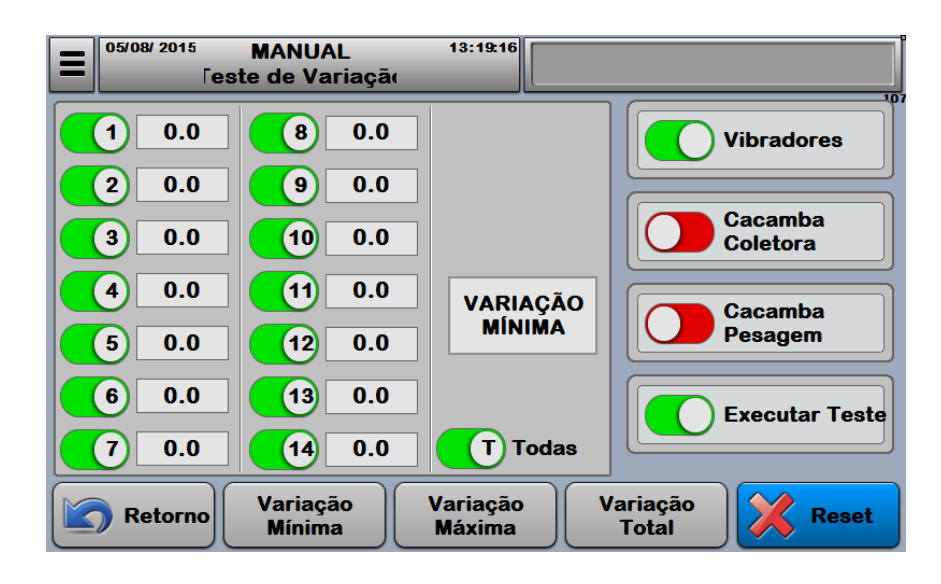

A tela de teste de variação serve para indicar interferência de um cabeçote em relação à outro durante o processo. Por exemplo acionamos o cabeçote 1e ligamos a opção vibradores, e selecionamos a opção Executar Teste, se aparecer algum valor no cabeçote 2, saberemos que o vibrador 1 esta interferindo no processo do cabeçote 2. Assim acontece com as demais opções (Caçambas Coletora e Caçamba de Pesagem).

É possível também visualizar as variações mínima, máxima e a variação total durante o processo de teste.

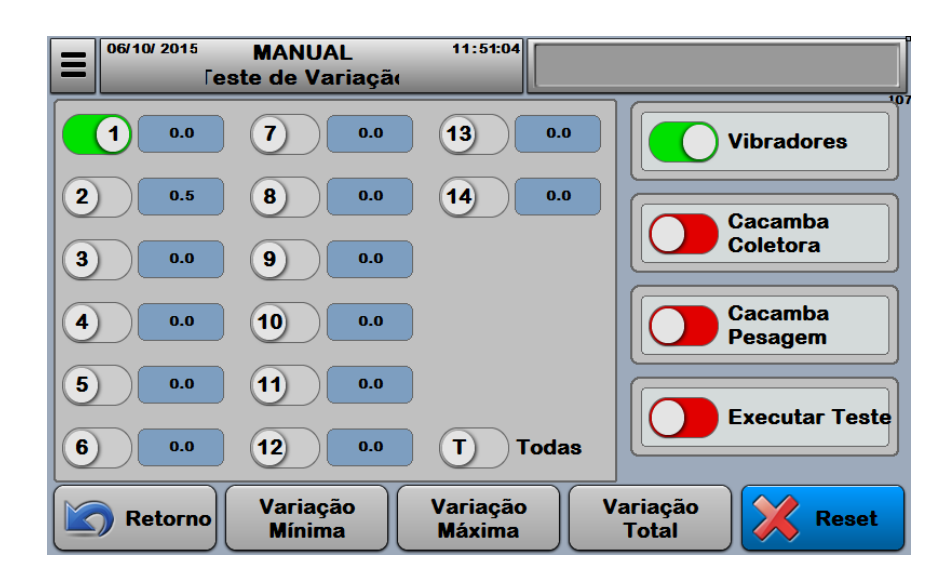

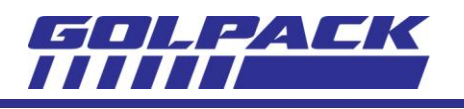

# **7. AFERIÇÃO**

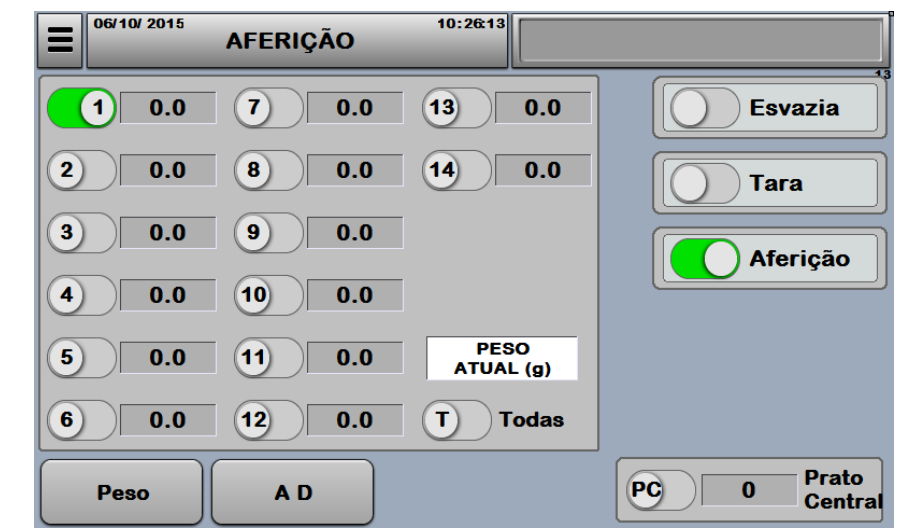

O processo de aferição é uma etapa bem simples. Essa é a tela onde será feita a calibração de todos os cabeçotes, inclusive do prato central. Pode ser realizado tanto individualmente:

Quanto em conjunto selecionando apenas a opção Todas

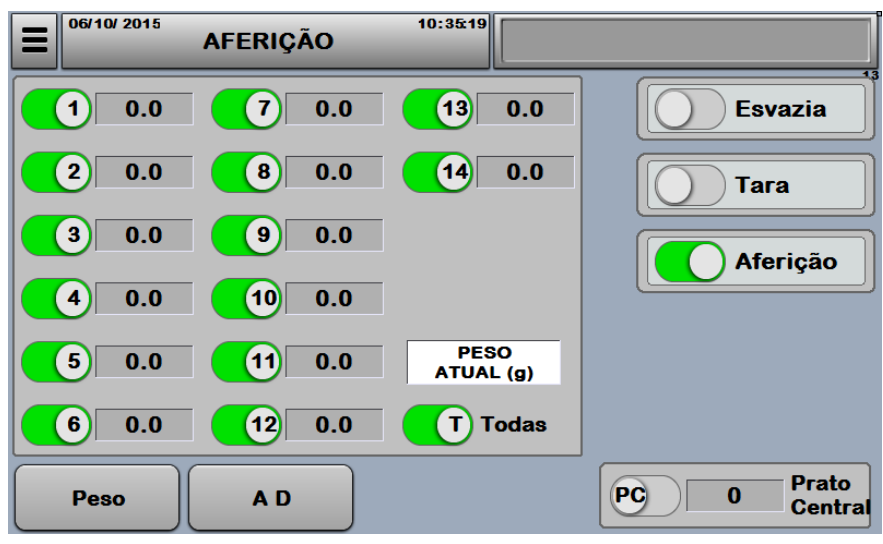

**Esvazia** 

Esvazia as Caçambas de Pesagem selecionadas.

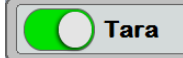

Informa que o valor do peso na Caçamba de Pesagem é igual a zero.

## **Aferição**

Após selecionar essa opção, aguardamos a mensagem COLOCAR PESO. Logo em seguida colocamos o peso determinado para aferição em configurações (500g ajuste de fábrica) na Caçamba de Pesagem, se tudo estiver correto aparecerá uma mensagem CALIBRAÇÃO OK

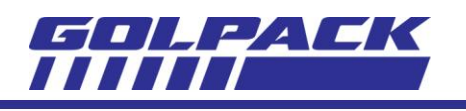

Enquanto a tecla de aferição estiver acionada é recomendado que não aja interferência externa, já que ela passa pelo processo de ESVAZIAR e pelo processo de TARAR.

A calibração do Prato Central é semelhante ao dos cabeçotes, basta apenas selecionar a opção PC, e logo em seguida a opção Aferição.

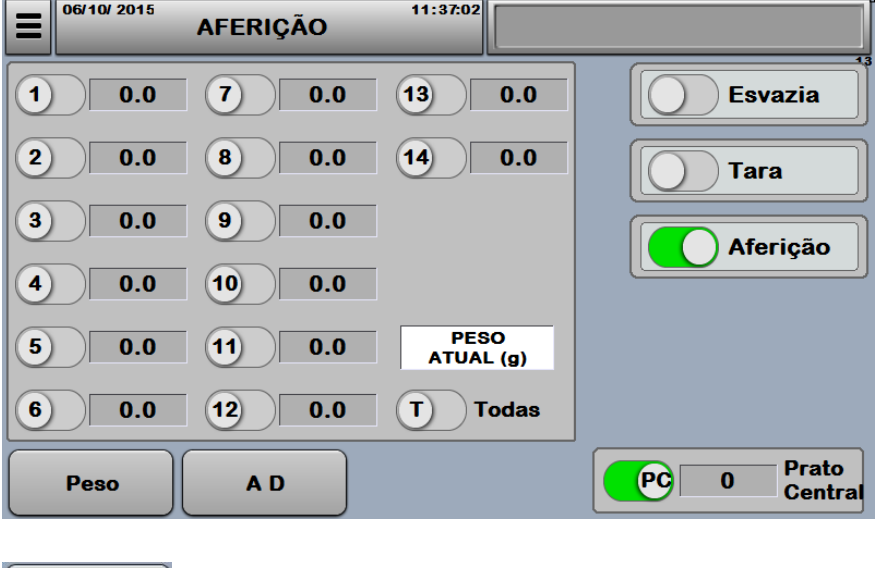

\*Parâmetro técnico

A<sub>D</sub>

# <span id="page-31-0"></span>**8. STATUS- ALARMES**

As telas de status mostram informações de eventos, alarmes e dados de produção.

A partir desta tela o usuário tem acesso às demais telas de status da máquina, são elas:

- o Histórico de alarmes: Data e horário de ocorrência dos alarmes.
- o Entradas e Saídas: Estado dos sinais digitais, bem como a descrição e endereço de cada um.
- o Estatísticas: Informações complementares de produção (pacotes produzidos, tempos, etc.)

**Status** O acesso é feito através da tecla menu "Status" (ver capítulo 1.5), onde a tela "Status Alarmes" será mostrada em primeiro plano. As demais telas de status são acessadas a partir dela.

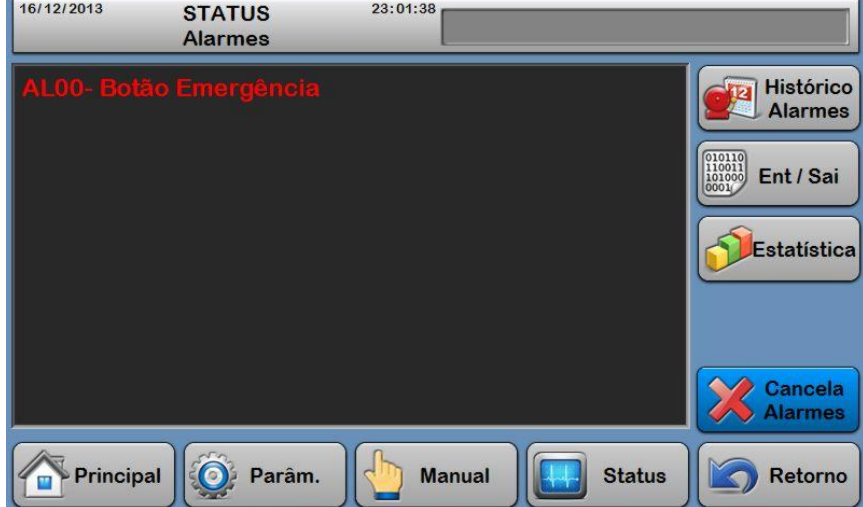

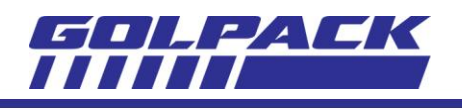

A tela "Status Alarmes" apresenta uma lista dos alarmes existentes de forma cronológica (em ordem de ocorrência).

Quando um alarme é gerado, o ciclo de empacotamento é finalizado e não será permitida nova partida enquanto existir algum alarme.

Mesmo que a causa do alarme tenha sido eliminada, o usuário deverá cancelar o alarme para que este seja apagado da lista e assim a máquina fique pronta para a partida.

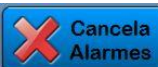

Tecla "Cancela Alarmes"

Para cancelar o(s) alarme(s) basta pressionar a tecla ao lado, se o alarme não desaparecer, significa que a causa do mesmo ainda não foi eliminada.

Quando existir algum alarme, a linha de avisos indicará *"EXISTE ALARME"* , nesta condição, o acesso à tela de Status- Alarmes também poderá ser feita pressionando a área da linha de avisos.

Um alarme é apresentado iniciando pelas letras "AL" (alarme) seguidas do número e texto. A imagem da tela acima apresenta o alarme 0 (zero), que indica que obotão de emergência está cionado: AL00- Botão Emergência.

# **NUM DESCRIÇÃO CAUSA PROVÁVEL AL00** Botão Emergência  $\begin{bmatrix} - & \text{Botão acionado.} \\ \text{Notão Emergência & \text{Partes } \\ \end{bmatrix}$ - Ligação elétrica do botão. **AL01** Falta Produto Alimentação 1 - Silo vazio. - Parâmetro atraso p/ falha c/ valor baixo. - Problema ou regulagem sensor de produto. - Drive/Motor esteira, silo ou calha vibratória. **AL02** Não Consegue Combinar: Excesso de Produto  $\begin{array}{c}$  -Velocidade ou Vibração do Alimentador Alta -Vibradores dos Cabeçotes com Vibração Alta **AL03** Falta Produto Alimentação 2 - Silo vazio. - Parâmetro atraso p/ falha c/ valor baixo. - Problema ou regulagem sensor de produto. - Drive/Motor esteira, silo ou calha vibratória. **AL04** Detector de Metal **Detector** de Metal  $\overline{\phantom{a}}$  - Metal detectado. - Detector com problema. **AL05** Falha Leitura de Pesos  $\begin{array}{c|c}\n-Avaria \quad \text{Eletrônica} & \text{D: Primeiro. Slot do Rack}\n\end{array}$ (CC05)

# <span id="page-32-0"></span>**9. LISTA DE ALARMES**

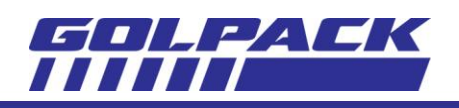

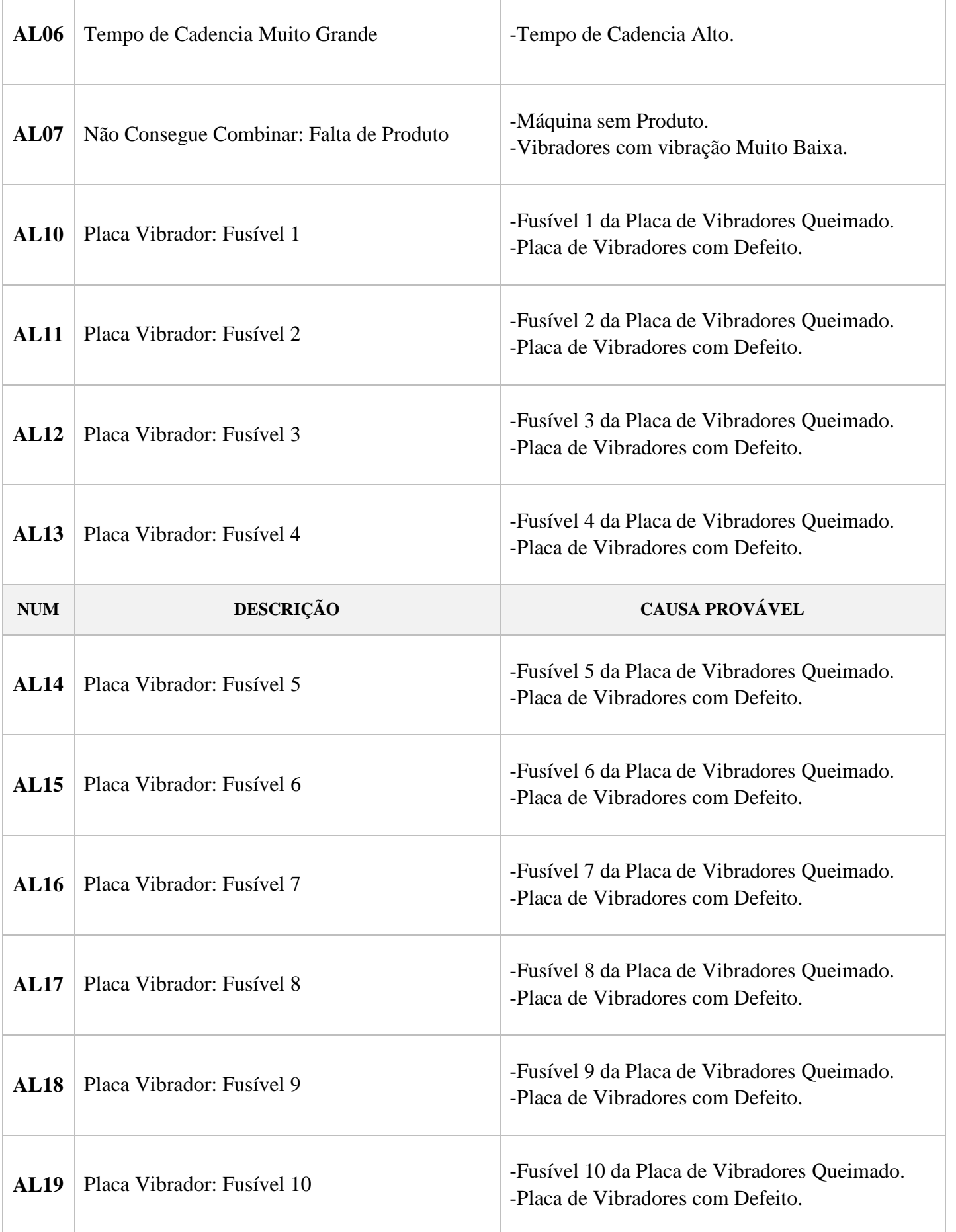

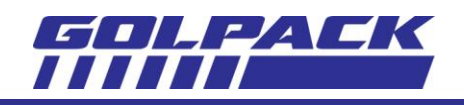

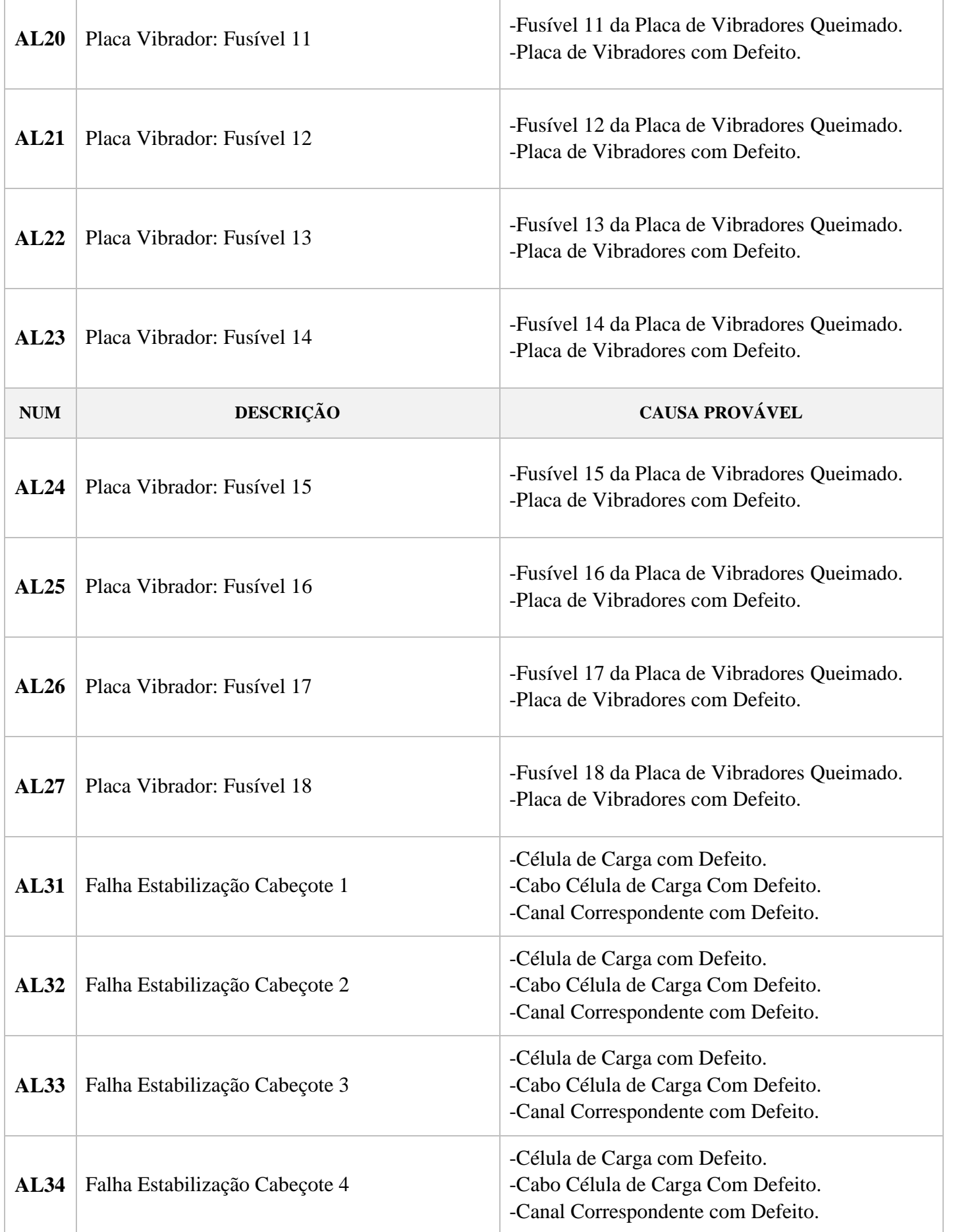

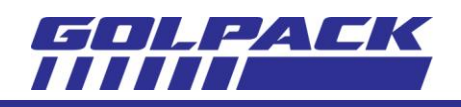

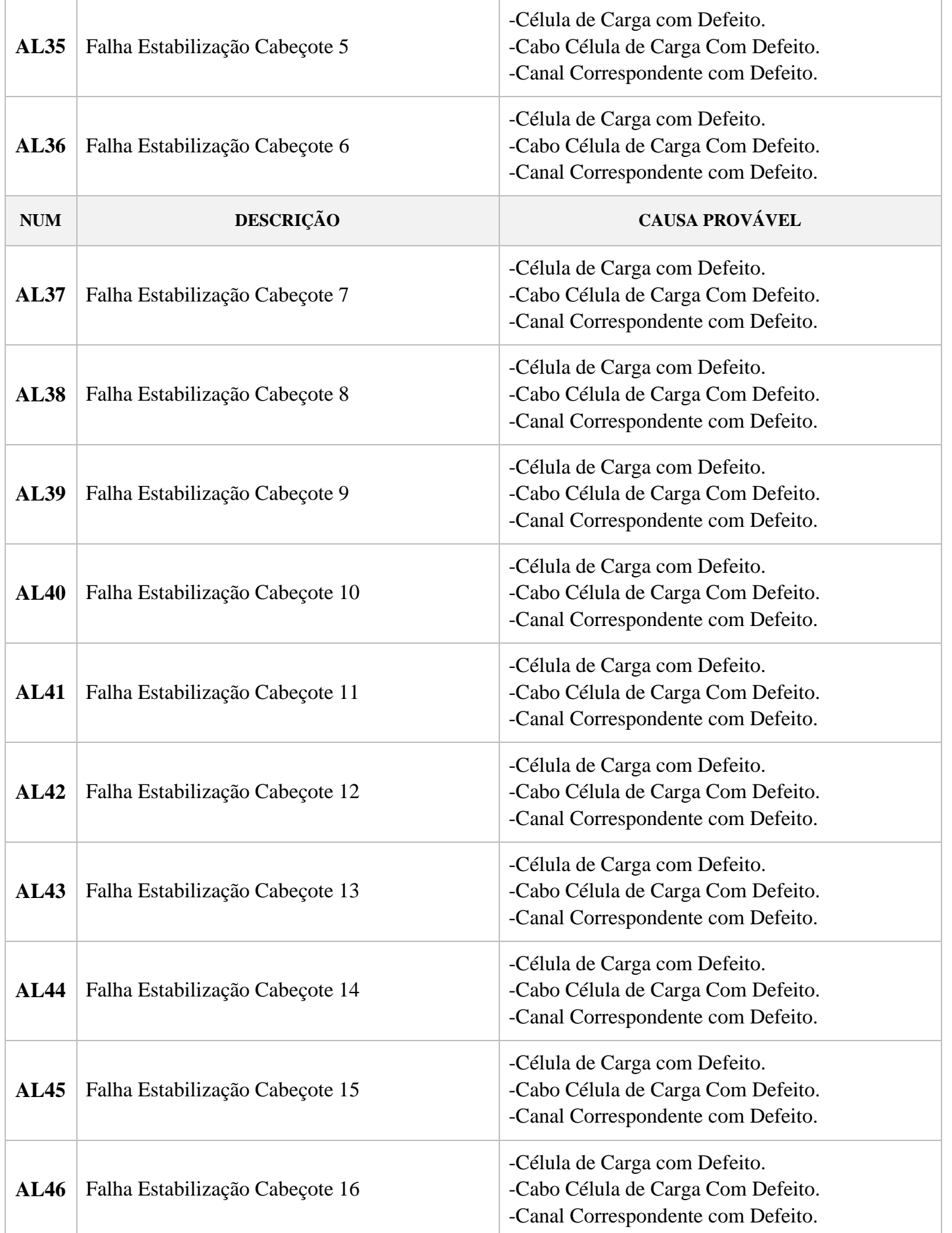

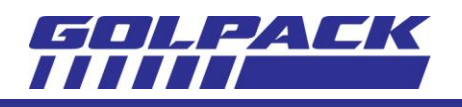

**Tal Histórico** 

# <span id="page-36-0"></span>**10. STATUS- HISTÓRICO ALARMES**

A telas"Histórico de Alarmes" apresenta uma lista de todos os alarmes acorridos de forma cronológica, com data e horário da ocorrência de cada um.

O acesso é feito a partir da tela "Status- Alarmes", pelatecla "Histórico Alarmes" (ver capítulo 22)

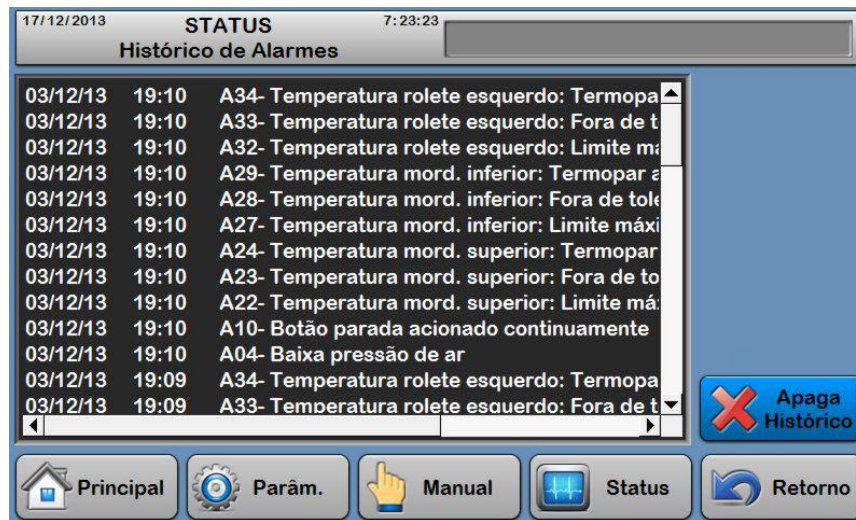

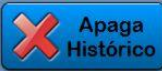

Tecla "Apaga Histórico"

Para apagar a lista de histórico de alarmes basta pressionar a tecla ao lado, um texto de confirmação surgirá para conclusão da operação.

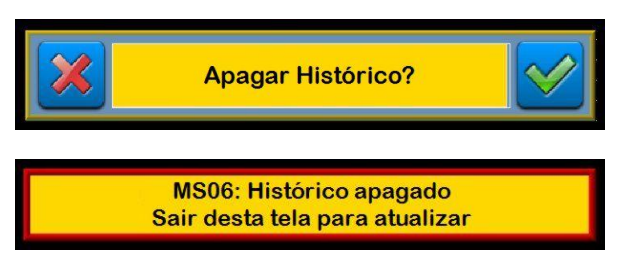

Ao confirmar esta operação, a lista de histórico será apagada, mas esta IHM possui uma particularidade: a tela de histórico, quando apagada, somente será atualizada ao ser acessada novamente.

Portanto, após a confirmação, a mensagem ao lado será exibida ao usuário para enfatizar esta particularidade.

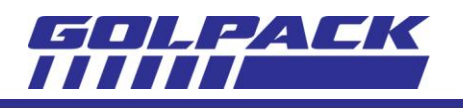

# <span id="page-37-0"></span>**11. STATUS- ENTRADAS E SAÍDAS**

A tela "Entradas e Saídas" apresenta uma lista de todos os pontos de entradas e saídas digitais com estado (ligado ou desligado), número e descrição de cada um.

O acesso é feito na tela "Status- Alarmes", pela tecla "Ent/Sai" (ver capítulo 22)

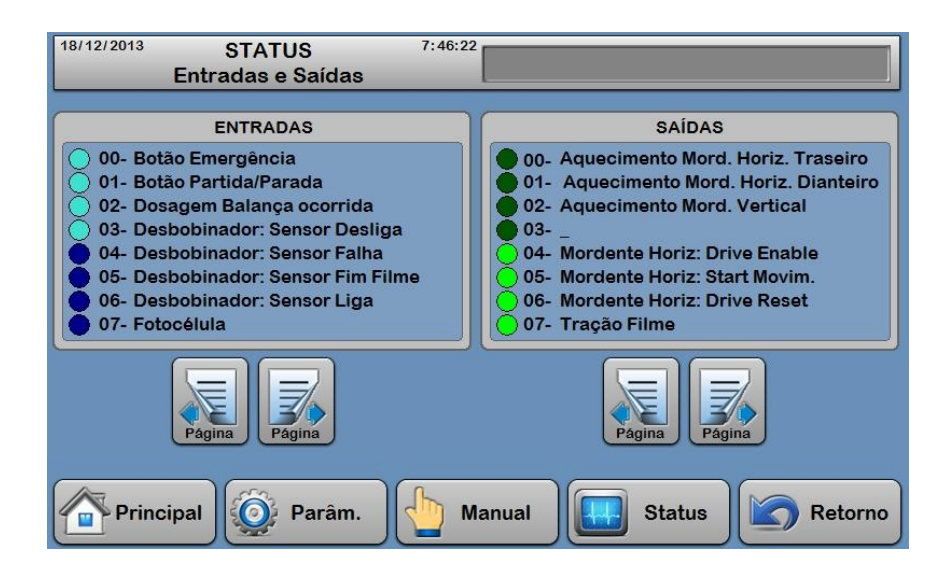

O estado de cada entrada é indicado pelas esferas localizadas no lado esquerdo do campo, a esfera  $\bullet$  indica que a entrada está desligada, ou seja, não há presença de sinal 24VCC. Enquanto a esfera  $\Box$  indica que a estrada está ligada, ou seja, com sinal 24VCC .

No caso das saídas, a esfera  $\bullet$  indica desligada, e a esfera  $\bullet$  indica ligada.

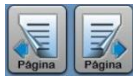

Teclas "Paginas"

Cada campo apresenta 8 entradas ou saídas, para visualizar as próximas 8 ou 8 anteriores, o usuário deve utilizar as teclas de páginas.

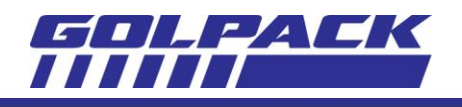

# <span id="page-38-0"></span>**12. STATUS- ESTATÍSTICAS**

A tela "Estatística" apresenta uma lista de dados estatísticos da máquina. Estatística O acesso é feito na tela "Status- Alarmes", pela tecla "Estatística" (ver capítulo 22) 06/01/2014 **STATUS**  $8.01 - 45$ Estatísticas 3 Produção parcial  $\bf{0}$ Tempo em produção  $0:00$ Tempo em espera  $0:00$  $0:00$ Tempo máquina parada Ocorrências de alarmes  $\mathbf 0$ Produção total  $\Omega$  $0:00$ Tempo energizada Horário da última partida  $0:00$ Horário da última parada  $0:00$ 

Os dados antes da linha pontilhada podem ser apagados pelo usuário a fim de reiniciar a amostra destes dados.

Para apagar estes dados, basta selecionar a linha correspondente através das teclas de seleção e pressionar a

**Manual** 

**Status** 

Retorno

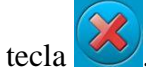

A lista é composta pelos seguintes dados estatísticos:

Principal

**O** Parâm.

- o *Produção parcial*: Corresponde a um contador de pacotes produzidos, a cada ciclo de empacotamento com correias fechadas e dosagem habilitada será somado uma unidade a este contador.
- o *Tempo em produção*: Temporizador de horas e minutos da máquina em produção, sem considerar espera de produto da balança.
- o *Tempo em espera*: Temporizador de horas e minutos no qual a máquina permanece em estado de espera de dosagem da balança.
- o *Tempo de máquina parada*: Temporizador de horas e minutos da máquina parada, com o ciclo de empacotamento desligado.
- o *Ocorrências de alarmes*: Contador de quantas vezes ocorreu alarme na máquina.
- o *Produção total*: similar ao dado "*Produção parcial*", porém, não pode ser apagado.
- o *Tempo energizada*: Temporizador de horas e minutos da máquina energizada, ou seja, chave geral ligada.

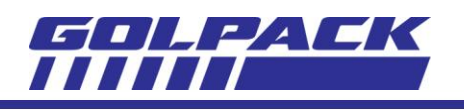

- o *Horário da última partida*: Indica o horário em que o ciclo de empacotamento foi ligado pela ultima vez, baseado no relógio interno da IHM (ver capítulo 18).
- o *Horário da última parada*: Indica o horário em que o ciclo de empacotamento foi desligado pela ultima vez, baseado no relógio interno da IHM (ver capítulo 18).